يحتوي هذا الدليل على المعلومات التي تحتاجها في البداية لتركيب وتشغيل تلفزيونك الجديد. ً نصوص المساعدة التي تعرض أسفل الشاشة. اقرأ أيضا

إذا لم تجد في دليل التعليمات هذا الإجابة الشافية، أو إذا لم تحل الإرشادات الواردة به مشاكل جهازالتلفزيون الخاص بك، يمكنك الإتصال بمركز عملاء أو خدمات فيليبس في منطقتك. راجع كتيب الضمان العالمي المرفق مع الجهاز. الرجاء تحضير رقم الموديل ورقم المنتج (والموجودان خلف أو أسفل جهازالتلفزيون أو على كرتونات التغليف) قبل الإتصال بهاتف المساعدة الخاص بفيليبس. الموديل: رقم المنتج: .............. 42PF9831/69; 37PF9731/69

# **المحتويات**

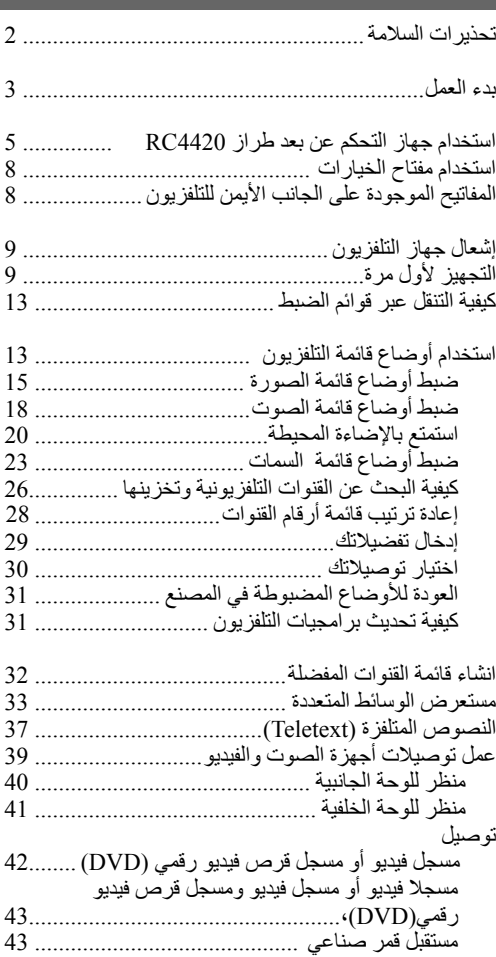

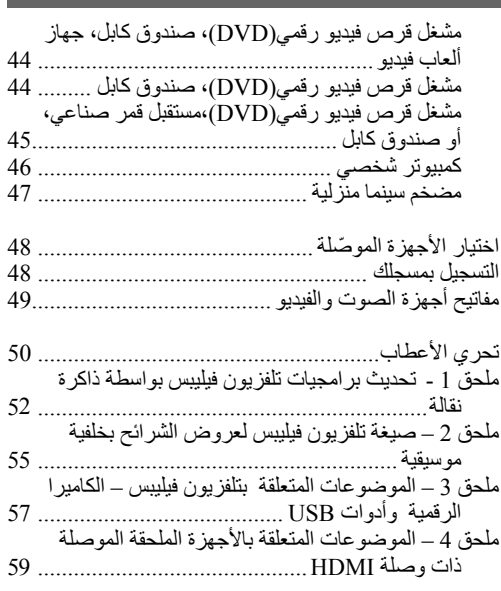

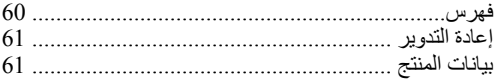

# **قواعد عامة**

#### **ُدخل قابس الكهرباء في مقبس الجدار أو تعلق جهازالتلفزيون لا ت على الحائط قبل الإنتهاء من عمل كل التوصيلات.**

• ضع جهاز التلفزيون أو علقه أينما شئت، ولكن تأكد من أن الهواء يمكنه الدوران بحرية عبر فتحات التهوية بالجهاز.

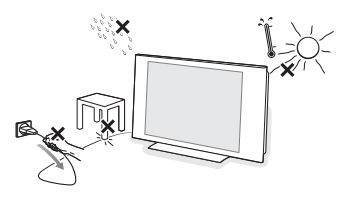

- لا تركّب الجهاز في حيز ضيق كخز انة كتب أو ماشابه ذلك.
- لتجنب أي مواقف غير مأمونة، ينبغي تجنب وضع أي مصادر للهب المكشوف، كالشموع المشعلة، بالقرب من الجهاز.
	- تجنب تعريض الجهاز للحرارة، وضوء الشمس المباشر، والمطر، والماء.
- يُحظر تعريض الجهاز لقطر أو رشاش الماء أوغيره من السوائل.

**العناية بالشاشة**

لا تلمس، أو تضغط على، أو تحك الشاشة بشيء صلب، فقد يؤدي ذلك إلى خدش، أو تشويه، أو إتلاف الشاشة بشكل دائم. أيضاً لا تمسح الشَّاشة بقماشة تنظيف معالجة كيماوياً. لا تلمس سطح الشاشة بيديك المجردتين ولا بقماشة تنظيف مزيتة (بعض مساحيق التجميل ضارة بالشاشة). افصل جهاز التلفزيون عن منبع الكهرباء قبل تنظيف الشاشة. عندما يصبح سطح الشاشة مترباً، يرجى مسحه برفق بقطن ماص أو غيره من المواد ناعمة الملمس كقماش الشمواه.<br>لا تستخدم الأسيتون ولا التولوين ولا الكحول، لأنها تسبب تلفاً كيماوياً للشاشة. لا تستخدم منظفات سائلة ولا بخاخة. امسح قطرات الماء أو رذاذ اللعاب من على الشاشة بأسرع ما يمكن، حيث يؤدي تلامسها مع الشاشة لمدد طويلة إلى تشوهات في السطح و َبهتان في الألوان.

#### **الصور الثابتة على شاشة التلفزيون**

من خصائص لوحات العرض التي تستخدم تقنيات البللورات السائلة والبلازما أن عرض الصورة نفسها لمدة طويلة يمكن أن يؤدي إلى أثر دائم يبقى على الشاشة بعد العرض، ويطلق على هذه الظاهرة الاحتراق الفوسفوري.<br>يتضمن الاستعمال المعتاد للتلفزيون عرض صور تضم أغراضاً تتحرك وتتغير باستمرار لتملأ الشاشة. من أمثلة الصور الثابتة (ليست هذه قائمة شاملة كاملة، فقد تصادف أنواع أخرى أثناء مشاهدتك): • قوائم المحتويات الخاصة بالتلفزيون وأقراص الفيديو الرقمية: قوائم محتويات قرص الفيديو الرقمي؛ • الأشرطة السوداء: عندما تظهر أشرطة سوداء على الحواف

اليمنى واليسرى للشاشة، يوصى بتغيير هيئة الصورة بحيث تملأ

الصورة الشاشة كلها؛

- شعارات القنوات التلفزيونية: تمثل تلك مشكلة إذا كانت وضيئة وثابتة. أما الشعارات ذات الصور المتحركة ومنخفضة التباين فليس من المحتمل أن تؤدي إلى استهلاك الشاشة بشكل غير منتظم؛
	- ملصقات سوق الأوراق المالية: والتي تعرض أسفل شاشة التلفزيون؛
- شعارات وعروض الأسعار الخاصة بقنوات التسوق التجارية: وخصوصاً الوضيئة منها والتي تعرض باستمرار أوبصورة متكررة في نفس المكان على شاشة التلفزيون. من الأمثلة الأخرى للصور الثابتة: الشعارات، وصور الكمبيوتر، عرض الوقت، والنصوص المتلفزة والصور المعروضة في نمط ،3:4 وكذلك الصورأو الحروف الثابتة، إلخ.

**فائدة:** قم بتقليل التباين وإضاءة الصورة أثناء المشاهدة.

*يرجى أخذ هذه الملاحظات باهتمام وعناية. الضمان لا يشمل التلف الناجم عن عدم أخذ التنبيهات أعلاه بخصوص الصور الثابتة بعين الاعتبار.* 

# **المجالات الكهربية، والمغناطيسية، والكهرومغناطيسية (EMF)**

- تقوم شركة فيليبس الملكية لللإلكترونيات بتصنيع وبيع العديد من المنتجات الموجهة للمستهلك والتي، كأي جهازإلكتروني، لديها القدرة على إصدار واستقبال إشارات كهرومغناطيسية.
- من أهم المباديء التي تعتمدها فيليبس في عملها اتخاذ كافة الإجراءات المتعلقة بالصحة والسلامة والتي تضمن أن منتجاتنا تحقق كل المتطلبات القانونية المتعلقة وتبقى في حدود المعايير السارية على تلك المجالات وقت إنتاج المنتج.
- إن فيليبس ملتزمة بتطوير، وإنتاج، و تسويق منتجات لا تسبب أي أضرار بالصحة.
	- إن فيليبس تؤكد أن منتجاتها إذا استخدمت بشكل سليم و للغرض اتي صنعت من أجله، فإنها تكون مأمونة تبعاً للحقائق العلمية المتوفرة الآن.
- تلعب فيليبس دوراً فاعلاً في تطوير المعايير القياسية الدولية المتعلقة بالسلامة والمجالات الكهربية والمغناطيسية، ممايسمح لها باستقراء التطورات المتوقعة على تلك المواصفات في المستقبل لتضمينها في منتجاتها القادمة في وقت مبكر.

#### **خواص نقاط الشاشة**

تم تصنيع شاشة العرض على جهاز تلفزيونك باستخدام تقنية عالية الدقة لتحتوي على عدد ضخم من النقاط الملونة. ورغم أن نسبة نقاط الشاشة الفعالة تبلغ %999,99 أو أكثر، فقد تظهر بعض نقاط الضوء المعتمة أو المتألقة (أحمر، أخضر، أو أزرق) ً بشكل دائم على الشاشة. ويعتبر ذلك خاصية بنائية لشاشة العرض (في حدود المواصفات السائدة في الصناعة) وليس عيبا في الأداء.

.

#### **قبل البدء**

ُدخل كبل الكهرباء في فتحة المنبع الكهربي أسفل التلفزيون و في مقبس الجدار، أو تعلق جهازالتلفزيون على الحائط، قبل **تحذير:** لا ت الإنتهاء من عمل كل التوصيلات.

قبل إشعال الجهاز، قم بتوصيل كل الأجهزة الملحقة. لعمل توصيلات أجهزة الصوت والفيديو، أنظر ص .39

#### **منظر للوحة الوصلات الخلفية**

توجد مجوعة كبيرة من أجهزة الصوت والفيديو التي يمكن توصيلها بالتلفزيون. لعمل توصيلات أجهزة الصوت والفيديو، أنظر ص .41

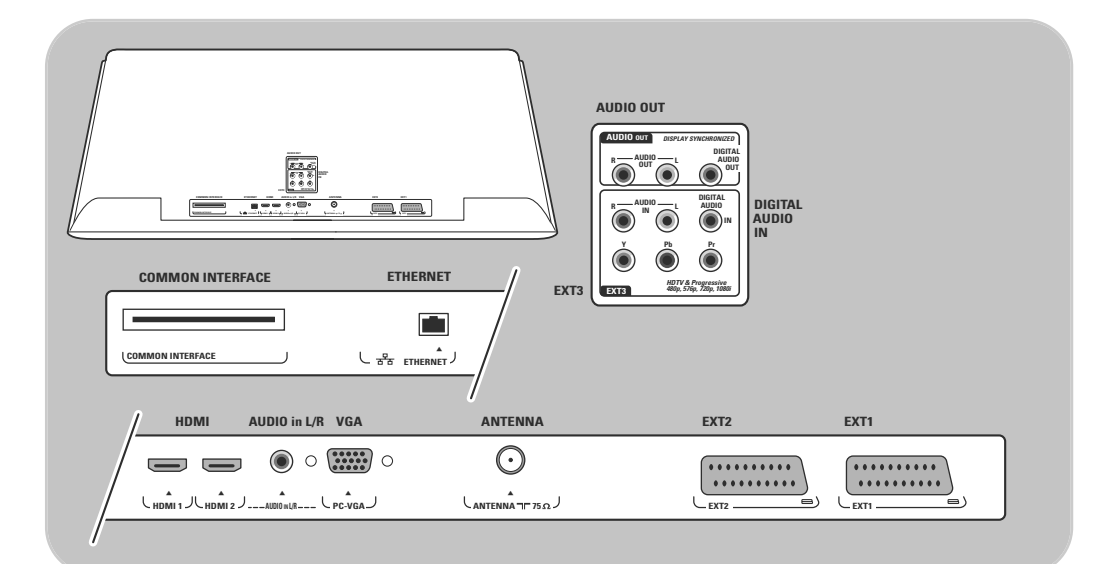

.HDMI 2 و HDMI 1 .480i, 480p, 576i, 576p, 720p, 1080i :**التالية الفيديو لصيغ الدعم يتوافر** 480p ، 576p ، 1080i و ، GA X ، SVGA مع للتعامل **VGA (1AV (1EXT** للتعامل مع CVBS و RGB و Audio يمين / يسار؛ **(3AV (3EXT** للتعامل مع YPbPr وAudio يمين / يسار؛ **(2AV (2EXT** للتعامل مع CVBS و VIDEO-S و Audio يمين / يسار؛ .وظيفة لا : **COMMON INTERFACE, ETHERNET**

**تحذير**: افصل كل منابع الكهرباء قبل عمل أي توصيلات.

**إرشادات:** ً أفضل ـ يفضل توصيل الأجهزة الملحقة ذات الخرج من نوع RGB بالمدخل **1EXT** أو **2EXT** حيث أن RGB تعطي جودة للصورة.

EXT1 = AV1, EXT2 = AV2, EXT3 = AV3 :**ملاحظة**

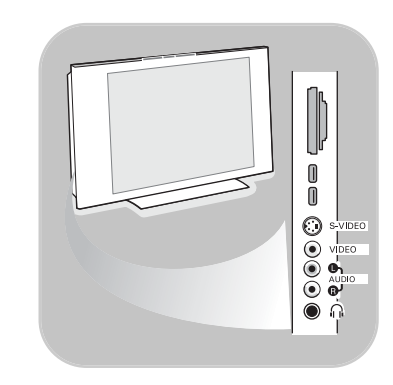

# **منظر للوحة الوصلات الجانبية**

- لتوصيل كاميرا، أو كاميرا فيديو بمسجل، أو جهاز ألعاب فيديو، انظر عمل توصيلات أجهزة الصوت والفيديو، ص .40
- لتوصيل سماعة رأس ، انظر عمل توصيلات أجهزةالصوت والفيديو، ص .40
	- لتوصيل أداة USB، انظر مستعرض الوسائط المتعددة، ص .33

# **توصيل الهوائي**

أدخل قابس الهوائي بإحكام في مقبس الهوائي الموجود أسفل التلفزيون.  $\circ$ 

**فائدة:** للحصول على أعلى جودة للصورة استخدم كبل التخميد الخاص المزود مع الجهاز.

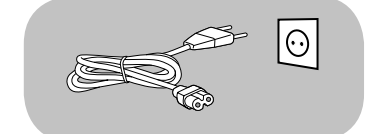

#### **توصيل المنبع الكهربي**

أدخل كبل توصيل الكهرباء المزوّد مع الجهاز في فتحة توصيل المنبع الكهربي  $\circ$ بأسفل الجهاز من ناحية و من الناحيةالأخرى بمقبس للجدار.

**تحذير:** تحقق من أن فولطية منبع الكهرباء تتفق مع الفولطية المطبوعة على اللاصق المثبت خلف التلفزيون.

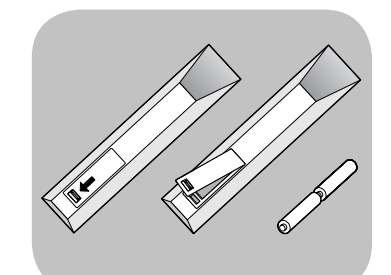

# **جهاز التحكم عن بعد**

ّب البطاريتين المزودتين مع الجهاز (من نوع R6 – بفولطية 1.5 فولط). تأكد رك  $\circ$ من أن الطرفين الموجب (+) والسالب (-) للبطاريتين في الوضع الصحيح (حسب العلامة الموجودة على حجرة البطارية بالجهاز)

لمعظم المفاتيح، يؤدي الضغط على المفتاح مرة واحدة إلى تفعيل وظيفة المفتاح، في حين يؤدي الضغط عليه مرة أخرى إلى إلغائها.

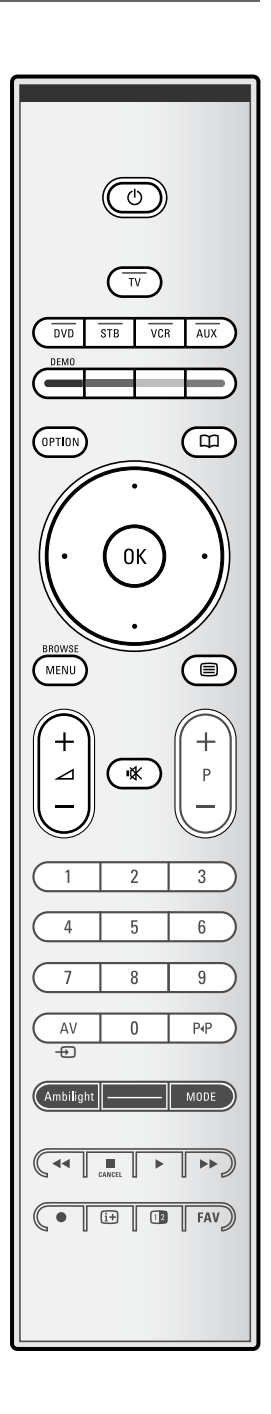

**الانتظار**

اضغط لتحويل التلفزيون بين الوضعين (تشغيل أو إطفاء) و وضع الانتظار. في وضع الانتظار سيظهر ضوء بيان أحمر على الجهاز.

**تنبيه:** لا يتم إطفاء جهاز التلفزيون تماماً إلا بفصله فعلياً عن منبع الكهرباء بنزع القابس.

**TV** اضغط لاختيار نمط التلفزيون.

### **DVD STB VCR AUX**

اضغط لاختيار واحد من أنماط النظام التي يمكن معها استخدام جهازالتحكم عن بعد. انظر مفاتيح أجهزة الصوت والفيديو 49.

**DEMO**) البيان الإيضاحي) اضغط لتشغيل قائمة البيان الإيضاحي أو إطفائها.

#### **المفاتيح الملونة**

- عند ارتباط المفاتيح الملونة بوظائف، تظهر تلك المفاتيح الملونة على الشاشة.
	- لاختيار صفحة نصوص متلفزة.

## **OPTION) خيارات)**

- لفتح أو إغلاق قائمة التوصل السريع التي تتضمن عدة خيارات قليلة تستخدم بكثرة، كصيغ الصورة ً مثلا.
	- عند عرض النصوص المتلفزة، اضغط عدة مرات لتكبير عرض صفحة النص. انظر النصوص المتلفزة، ص .37

## لا وظيفة.

**مفاتيح قبضة التحكم** اضغط مفاتيح قبضة التحكم باتجاه أعلى / أسفل و يسار/ يمين للتنقل عبر القوائم المختلفة.

- **OK** لتفعيل وضع ضبط؛
- لبدأ تشغيل المحتوى في تطبيقات مستعرض الوسائط المتعددة.

# **BROWSE/MENU) قائمة/استعراض)**:

لفتح و إغلاق القائمة الرئيسية. انظر كيفية التنقل عبر قوائم الضبط، ص .12

**تشغيل/إيقاف عرض النصوص المتلفزة**

**Volume) شدةالصوت)** اضغط + أو - لضبط شدة الصوت.

**مفتاح الإلغاء**: لإلغاء الصوت أواستعادته.

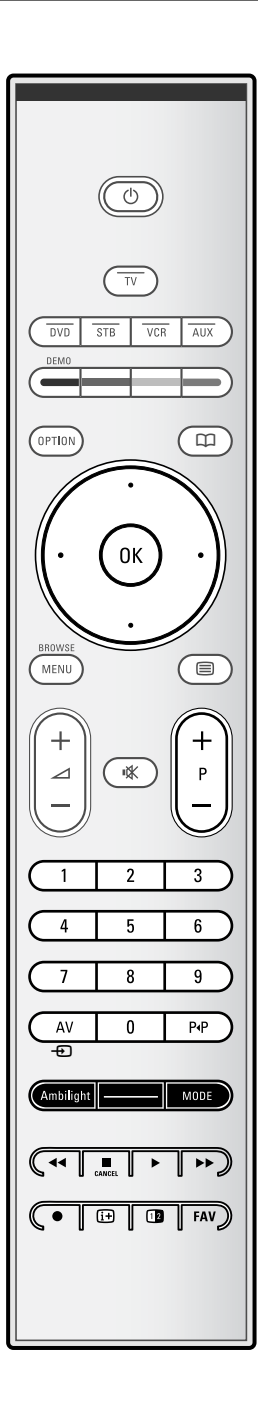

- **اختيار القنوات**
- لاستعراض القنوات التلفزيونية والمصادر المخزنة والمعلّمة في قائمة القنوات المفضلة.
	- لاختيار صفحة نصوص متلفزة؛
	- للتصفح بسرعة عبر القوائم الموجودة ضمن قوائم الضبط؛
		- لتشغيل التلفزيون من وضع الانتظار.
			- **مفاتيح الأرقام من 0 إلى 9**

لاختيار رقم قناة تلفزيونية مابين 0 و .999

**AV اختيار الأجهزة الملحقة**

انظر قائمة التجهيز، اختيار توصيلاتك، ص .30

**القناة السابقة**

اضغط للانتقال مابين القناة التلفزيونية التي تشاهَد حالياً و القناة التي كانت تشاهَد . ً سابقا

## **MODE ــ AMBILIGHT : الإضاءة المحيط ــ النمطة AMBILIGHT الإضاءة المحيط** :

اضغط لتشغيل الإضاءة المحيطة أو إطفائها. فيما يتعلق بأوضاع ضبط الإضاءة المحيطة، انظر استخدام قائمة أوضاع ضبط التلفزيون، استمتع بالإضاءة المحيطة، ص .20 **MODE النمط**: اضغط هذا المفتاح عدة مرات للتنقل عبر الأنماط المختلفة لتشغيل الإضاءة

المحيطة.

**ملاحظة**: عندما يكون التلفزيون في وضع الانتظار، وتقوم بإشعال الإضاءة المحيطة، ستكون الإضاءة المحيطة فعالة. ٍ عندئذ فقط سيقل عدد الأنماط المتاحة.

- مفاتيح أجهزة الصوت والفيديو انظر مفاتيح أجهزة الصوت والفيديو، ص 49. انظر مفاتيح وظائف مستعرض الوسائط المتعددة، ص .36
	- **إلغاء**: لا وظيفة
		- لا وظيفة
- **معلومات على الشاشة** اضغط لعرض المعلومات (عند توفرها) عن القناة أو البرنامج التلفزيوني الذي تم اختياره.

**ملاحظة**: لضبط جهاز التحكم عن بعد لتشغيل الأجهزة الملحقة، انظر ص .51

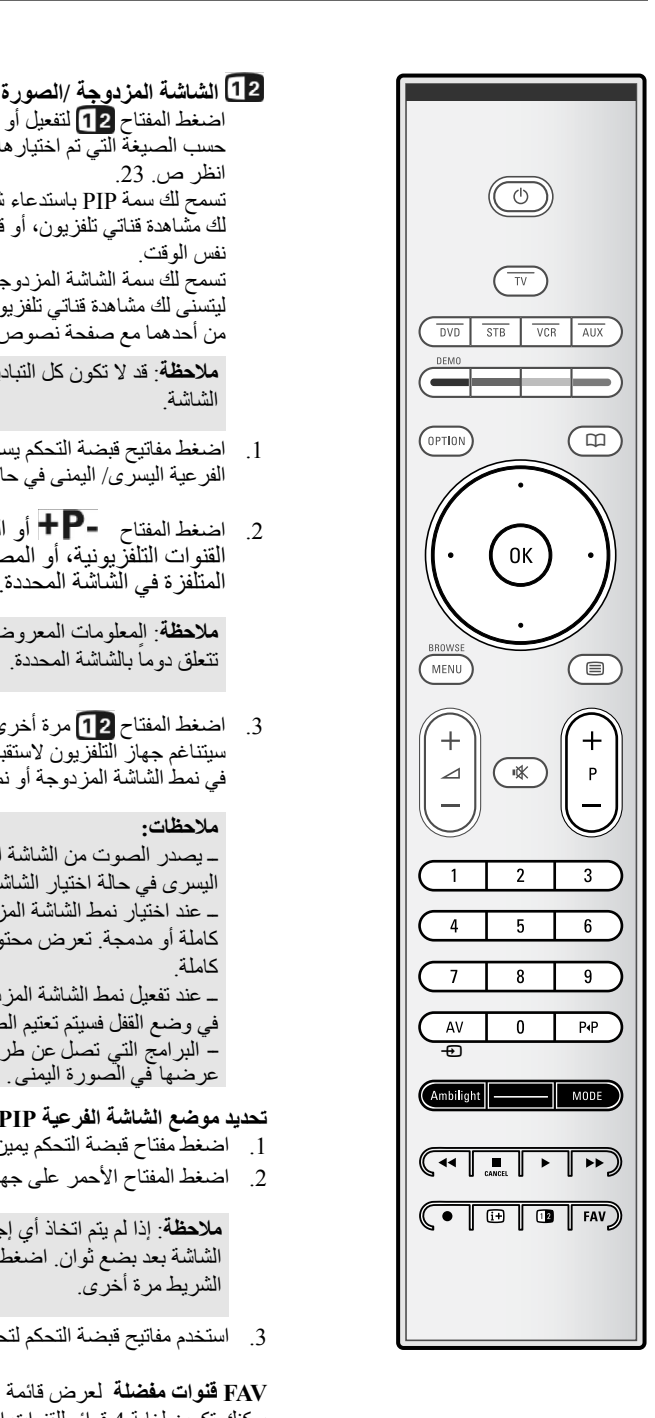

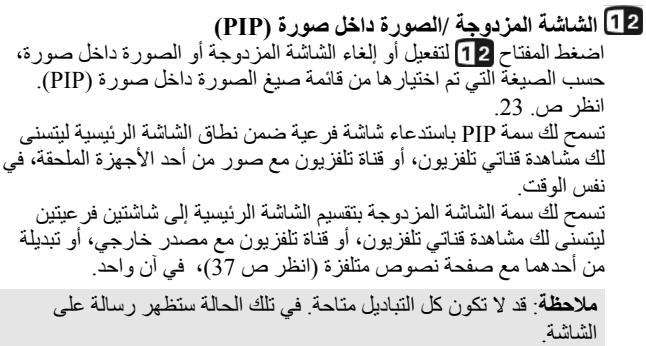

- .1 اضغط مفاتيح قبضة التحكم يسار/ يمين لتحديد نافذة PIP الفرعية، أو الشاشة الفرعية اليسرى/ اليمنى في حالة الشاشة المزدوجة.
- .2 اضغط المفتاح أو المفتاح AV أو مفاتيح الأرقام لتغيير المتلفزة في الشاشة المحددة. القنوات التلفزيونية، أو المصادر الخارجية، أو صفحات النصوص

**ملاحظة**: المعلومات المعروضة على الشاشة، والتي تظهر عند تغيير القنوات، ً بالشاشة المحددة. تتعلق دوما

3. اضغط المفتاح 12 مرة أخرى للعودة إلى شاشة رئيسية واحدة كاملة. عندئذ سيتناغم جهاز التلفزيون لاستقبال الصورة التي كانت في الشاشة الفرعية المحددة في نمط الشاشة المزدوجة أو نمط الصورة داخل صورة (PIP(.

#### **ملاحظات:**

ــ يصدر الصوت من الشاشة الرئيسية في حالة اختيار نمط PIP، أو من الشاشة اليسرى في حالة اختيار الشاشة المزدوجة. ــ عند اختيار نمط الشاشة المزدوجة، يتوافر الدعم لصيغتين للعرض: شاشة كاملة أو مدمجة. تعرض محتويات مستعرض الوسائط المتعددة دائماً على شاشة كاملة. ــ عند تفعيل نمط الشاشة المزدوجة أو PIP بينما هناك قناة تلفزيونية أو مصدر في وضع القفل فسيتم تعتيم الصورة. البرامج التي تصل عن طريق أجهزة فك الشفرة لايمكن ــ

# **تحديد موضع الشاشة الفرعية PIP**

- .1 اضغط مفتاح قبضة التحكم يمين لتحديد شاشة PIP الفرعية
- .2 اضغط المفتاح الأحمر على جهاز التحكم عن بعد لاختيار Position) الموضع).

**ملاحظة**: إذا لم يتم اتخاذ أي إجراء، سيختفي شريط الوظائف المعروض أسفل الشاشة بعد بضع ثوان. اضغط على أي مفتاح من المفاتيح الملونة لكي يظهر الشريط مرة أخرى.

.3 استخدم مفاتيح قبضة التحكم لتحديد موضع الشاشة الفرعية PIP

**FAV قنوات مفضلة** لعرض قائمة القنوات. يمكنك تكوين لغاية 4 قوائم للقنوات المفضلة. يسمح لك **مفتاح الخيارات** (**OPTION** (بعرض قائمة التوصل السريع والتي توفر لك بدورها توصلاً مباشراً لبعض السمات و خيارات القوائم.

- .1 اضغط **مفتاح الخيارات**.
- ستظهر قائمة التوصل السريع.
- .2 اضغط مفاتيح قبضة التحكم أعلى/أسفل لاختيار بند من القائمة.
- .3 اضغط المفتاح **OK** للإنتقال إلى بند القائمة الذي تم اختياره في قائمة التلفزيون. (باستثناء خيار الساعة Clock(.
	- .4 استخدم مفاتيح قبضة التحكم لتحديد اختيار.
		- .5 اضغط **مفتاح الخيارات** للخروج.

**Subtitles) الحاشية)**: انظر ضبط أوضاع قائمة السمات، ص 23

 :**(صيغةالصورة (Picture format** انظر استخدام أوضاع قائمة التلفزيون، ضبط أوضاع قائمة الصورة، ص .16

**Equalizer ) ّ المعدل)**: انظر استخدام أوضاع قائمة التلفزيون، ضبط أوضاع قائمة الصوت، ص .18

> انظر ضبط أوضاع قائمة السمات، ص 23 :**(** PIP **صيغة ( PIP format**

**Clock) الساعة)**: اختر لتفعيل/إلغاء عرض الساعة على الشاشة.  $\circ$ 

# **المفاتيح الموجودة على الجانب الأيمن للتلفزيون**

 $\circ$ 

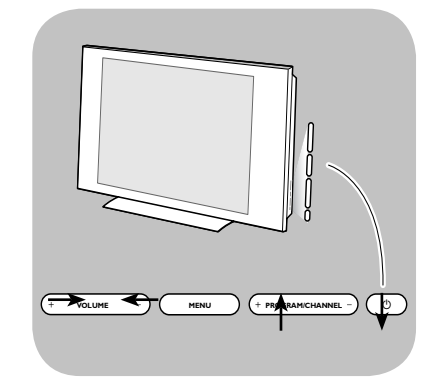

 في حالة فقدان أو تلف جهاز التحكم عن بعد، سيكون بإمكانك التحكم في بعض أوضاع التشغيل الأساسية وذلك باستخدام مجموعة المفاتيح الموجودة على الجانب الأيمن للتلفزيون.

اضغط مفتاح القدرة الكهربية لإشعال جهاز التلفزيون أو اطفائه.

يمكن استخدام المفتاح **MENU) القائمة)** لاستدعاء قائمة التلفزيون بدون الحاجة لجهاز التحكم عن بعد.

استخدم المفاتيح **+** و **–** الخاصة بشدة الصوت **(VOLUME(**  $\circ$ **والمفاتيح + و ــ الخاصة بالبرنامج / القناة** القائمة؛ بنود لاختيار **PROGRAM/CHANNEL VOLUME MENU PROGRAM/CHANNEL** <sup>B</sup>

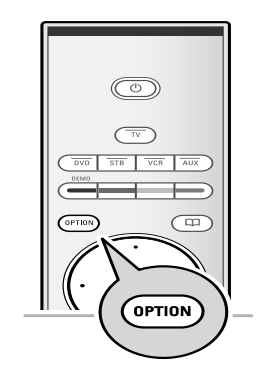

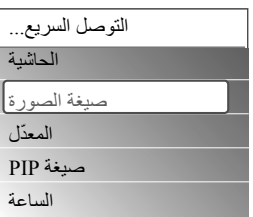

- اضغط مفتاح القدرة الكهربية على الجانب الأيمن للتلفزيون.  $\circ$ سيظهر ضوء تنبيه موجود على مقدمة الجهاز وتشعل شاشة العرض.
- اذا كان التلفزيون في وضع الانتظار ، اضغط المفاتيح ـp+ أو المفتاح (l) على  $\circ$ جهاز التحكم عن بعد.

**ملاحظة**: في المرة الأولى (وفقط في المرة الأولى) التي تقوم فيها بإشعال التلفزيون، ستظهر شاشة ترحيب تتبعها تعليمات التجهيز. انظر التجهيز لأول مرة، ص .10

# **التجهيز لأول مرة**

في المرة الأولى (وفقط في المرة الأولى) التي تقوم فيها بإشعال التلفزيون، ستظهر شاشة ترحيب تتبعها تعليمات التجهيز. تتألف عملية التجهيز من سلسلة من شاشات العرض التي ترشدك أثناء عملية تجهيز تلفزيونك. اتبع التعليمات على الشاشة.

**ملاحظة**: إذا كان التلفزيون قد تم تجهيزه من قبل و/أو إذا كنت ترغب في تغيير أوضاع التجهيز لأول مرة، اتبع الإجراءات الواردة في استخدام أوضاع قائمة التلفزيون، ص .13

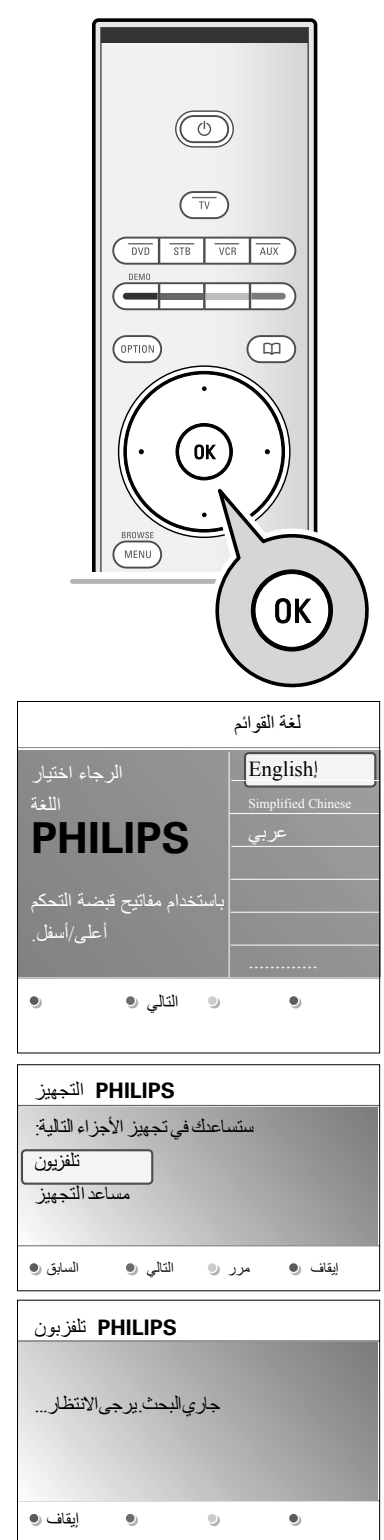

# **خطوة :1 اختر لغة قوائم التلفزيون التي ستعرض على الشاشة**

بعد شاشة الترحيب، سيُطلب منك اختيار لغة قوائم التلفزيون التي ستعرض على الشاشة. ستتغير باستمرار لغة نص العنوان والمعلومات المعروضة على الشاشة.

- .1 استخدم مفاتيح قبضة التحكم أعلى/أسفل لتحديد اللغة المطلوبة.
	- .2 اضغط المفتاح **OK** على جهاز التحكم عن بعد.
		- 3. اتّبع التعليمات على الشاشّة لمواصلة العملية.

**خطوة :2 إكمال عملية التجهيز الأولية للتلفزيون**

- .1 اضغط المفتاح الأخضر على جهاز التحكم عن بعد عند تحديد **Television (التلفزيون)**.
- .<br>2. اضغط المفتاح الأخضر على جهاز التحكم عن بعد لبدء التجهيز الأتوماتيكي للقنوات.
	- .ً يتم البحث عن كل القنوات التلفزيونية المتاحة وتخزينها أتوماتيكيا سيستغرق ذلك بضع دقائق.

**ملاحظة**: إذا قررت إرجاء تجهيز القنوات إلى وقت لاحق، اختر التجهيز المتاحة. الأتوماتيكي في قائمة التلفزيون، التجهيز، القنوات، ص 26 لاستعراض القنوات

.3 اضغط المفتاح الأحمر على جهاز التحكم عن بعد عند الانتهاء من البحث.

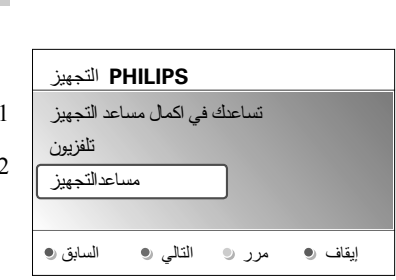

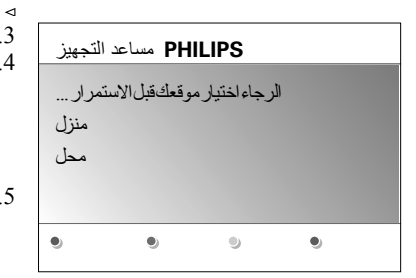

**خطوة :3 مساعد التجهيز: اختيار أوضاع ضبط تلفزيونك**

عن طريق عدة شاشات مقسومة/كاملة سيطلب منك اختيار الأوضاع المفضلة للصورة، والصوت، والإضاءة المحيطة للوصول في النهاية إلى أوضاع ضبط كاملة ترضيك.

- .1 اضغط المفتاح الأخضر على جهاز التحكم عن بعد للدخول إلى قائمة **مساعد التجهيز**.
	- .2 اختر موقعك بواسطة مفاتيح قبضة التحكم أعلى/أسفل.
- إذا اخترت **Shop) محل)** فسيتم تخطي مساعد التجهيز. ٍ عندئذ سيتم ضبط  $\triangleleft$ متغيرات التلفزيون الخاصة بالصورة، والصوت، والإضاءة المحيطة عند أوضاع ضبط ثابتة محددة مسبقاً الضغط المفتاح الأخضر على جهاز التحكم عن بعد مرة أخرى لمواصلة العملية.
	- إذا اخترت **Home) منزل)** فسيتم عرض مساعد التجهيز.
- .3 اضغط مفاتيح قبضةالتحكم باتجاه يسار/ يمين في كل مرةلاختيار شاشتك المفضلة.
- .4 اضغط المفتاح الأخضر في كل مرة لتأكيد اختيارك والإنتقال إلى الشاشة التالية. سيتم تقديم البنود التالية على التوالي. يُذكر في العنوان عدد الشاشات التي تم الإنتهاء منها والعدد الكلي للشاشات الموجودة. سينفذ مساعد التجهيز خطوات القيام بعمليات الضبط التالية على التوالي: الصورة،الصوت، والإضاءة المحيطة.
- .5 اضغط المفتاح الأخضر مرة أخرى لتخزين كل أوضاع الضبط والعودة إلى قائمة تجهيز التلفزيون.

**ملاحظة**: عند تجاوز أو إيقاف مساعد التجهيز، سيتم اختيار أوضاع الضبط القياسية التي اختارتها لك فيليبس.

.6 اضغط المفتاح الأخضر مرة أخرى لإنهاء عملية التجهيز لأول مرة وعرض أول قناة تلفزيونية مخزنة.

**ملاحظة**: يمكنك في أي وقت تغيير أوضاع الضبط الخاصة بك، أو إعادتها لأوضاعها الأصلية، أو تعديل أوضاع ضبط الصورة، والصوت، والإضاءة المحيطة ٍكل على حدة، وذلك من خلال قائمة أوضاع ضبط التلفزيون. انظر ص 13 استخدام قائمة أوضاع ضبط التلفزيون. للتحكم في أوضاع وظائف التلفزيون الخاصة، والسمات، والملحقات الإضافية، انظر ص 23، ضبط أوضاع قائمة السمات.

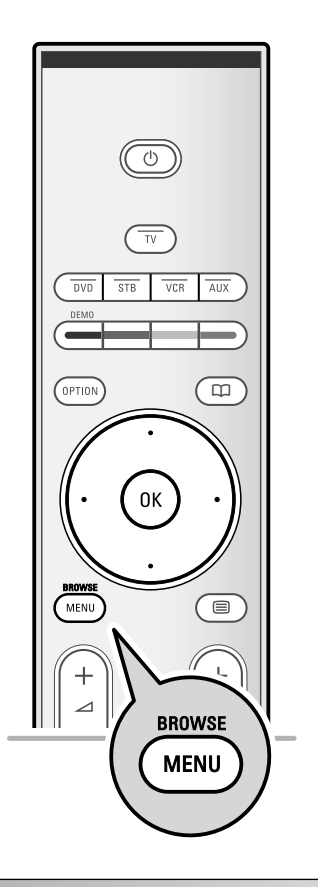

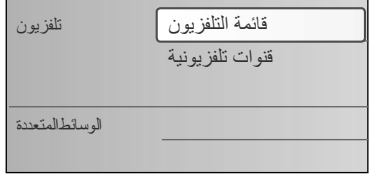

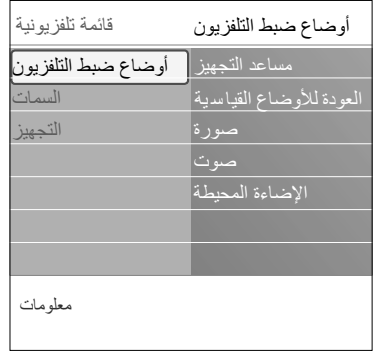

#### **مقدمة**

سيُعرض على شاشة التلفزيون الكثير من التعليمات الإرشادية و نصوص ورسائل المساعدة أثناء استخدام القوائم أو عند محاولة تنفيذ ٍ إجراء ما. اقر أ نصوص المساعدة التي تُعرض بخصوص البند المعين الذي تم تحديده. تدل المفاتيح الملونة أسفل الشاشة على الإجراءات المختلفة التي يمكن تنفيذها. اضغط المفتاح الملون المناظر على جهاز التحكم عن بعد لتنفيذ الإجراء المطلوب.

- .1 اضغط المفتاح **BROWSE/MENU** على جهاز التحكم عن بعد.
	- ستظهر القائمة الرئيسية على الشاشة. ব
- **قائمة التلفزيون** تسمح لك بالتوصل إلى قائمة التلفزيون. انظر أدناه.
- **قنوات التلفزيون** تسمح لك بالتوصل إلى قائمة قنوات التلفزيون و تكوين لغاية 4 قوائم لقنواتك التلفزيونيةالمفضلة. انظر انشاء قائمة القنوات المفضلة، ص .32
- **الوسائط المتعددة** تسمح لك بالتوصل إلى تطبيق مستعرض الوسائط المتعددة. تسمح لك بعرض ملفات الوسائط المتعددة الخاصة بك. توجد الوسائط المتعددة فقط عند توصيل أداة USB. انظر مستعرض الوسائط المتعددة، ص .33
	- .2 اضغط مفاتيح قبضة التحكم أعلى/أسفل لتحديد واختيار بند من القائمة.
		- .3 استخدم مفتاح قبضة التحكم يمين لدخول بند القائمة المحدد.
	- تبين اللوحة اليمنى محتويات بند القائمة المحدد على اللوحة اليسرى.  $\overline{a}$
	- .4 اضغط مفاتيح قبضة التحكم أعلى/أسفل لاختيار بند من القائمة.
	- **أوضاع ضبط التلفزيون** تسمح لك بضبط الأوضاع المفضلة لديك للصورة والصوت.
		- **السمات** تسمح لك بالتحكم في أوضاع سمات التلفزيون الخاصة.
			- **التجهيز** تسمح لك بـ:
			- اختيار لغتك المفضلة للقوائم؛
			- البحث عن قنواتك التلفزيونية وتخزينها؛
			- اختيار أو ضبط مختلف السمات الخاصة؛
				- اختيار الملحقات الإضافية ُ المَو ّصلة؛
		- العودة بأوضاع الصورة، والصوت، والإضاءة المحيطة للأوضاع القياسية المضبوطة في المصنع؛
			- تحديث برامجيات التلفزيون.

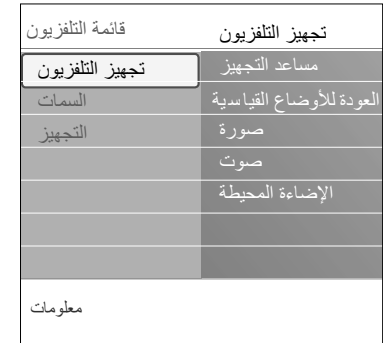

- .5 استخدم مفتاح قبضة التحكم يمين لدخول بند القائمة المحدد.
- عندئذ تنتقل محتويات اللوحة اليمنى إلى اللوحة اليسري وتظهر على اللوحة اليمنى الآن محتويات البند الجديد الذي تم تحديده على اللوحة اليسرى.

**ملاحظة**: في بعض الحالات يكون من المهم ملاحظة الصورة بينما تقوم بضبط الأوضاع. وهذا يعني أنه عندما يكون التحديد على اللوحة اليمنى، تختفي بنود القائمة الأخرى. عند الضغط على مفتاح قبضة التحكم يسار مرة أخرى، تظهر البنود المختفية من جديد وينتقل التحديد إلى اللوحة اليسرى.

.6 اضغط المفتاح **BROWSE/MENU** للخروج من القائمة الرئيسية.

# **استخدام قائمة أوضاع التلفزيون**

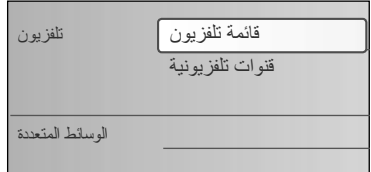

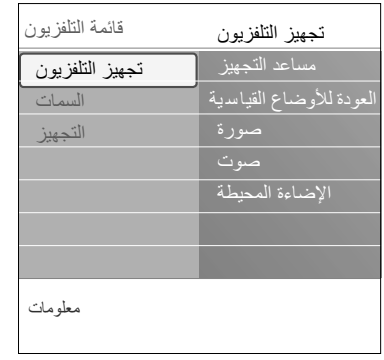

تسمح لك قائمة التلفزيون بالتوصل إلى وتغيير أوضاع الضبط والتفضيلات في حالة ما إذا أردت تغيير أوضاع التجهيز لأول مرة و/أو أردت التحكم في أوضاع وظائف التلفزيون الخاصة، أو السمات، أو الملحقات الإضافية.

# ضبط أوضاع المشاهدة والاستماع

- .1 اضغط المفتاح **BROWSE/MENU** على جهاز التحكم عن بعد. ستظهر القائمة الرئيسية على الشاشة.
	- .2 اختر **قائمة التلفزيون** واضغط مفتاح قبضة التحكم يمين. ستظهر قائمة التلفزيون على الشاشة.
	- .3 اختر **أوضاع التلفزيون** واضغط مفتاح قبضة التحكم يمين. ستنتقل قائمة أوضاع التلفزيون إلى اليسار.
	- .4 اضغط المفتاح **BROWSE/MENU** للخروج من القائمة.

لتسهيل عملية تغيير أوضاع ضبط التلفزيون، هناك 3 طرق للقيام بها.

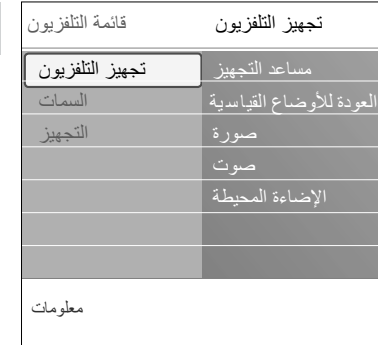

**أ. ّغير الأوضاع بطريقة سهلة الاستخدام بواسطة مساعد التجهيز**

في كل مرة تقوم فيها بعمل اختيار، اضغط المفتاح الأخضر لتأكيد اختيارك.

- .1 اختر **مساعد التجهيز** واضغط مفتاح قبضة التحكم يمين.
- عن طريق عدة شاشات مقسومة/كاملة سيُطلب منك اختيار الأوضاع المفضلة للصورة، والصوت، والإضاءة المحيطة للوصول في النهاية لأوضاع ضبط كاملة ترضيك. انظر التجهيز لأول مرة، خطوة 3: مساعد التجهيز : اختيار أوضاع ضبط تلفزيونك، ص .10
	- .2 اضغط المفتاح الأخضر للعودة إلى قائمة التلفزيون مرة أخرى.

# مساعد التجهيز صورة صوت الإضاءة المحيطة معلومات قائمة تلفزيون أوضاع الضبط القياسية أوضاع ضبط التلفزيون طبيعي حيوي |العودة للأوضاع القياسية لطيف

# **ب. استخدام أوضاع الضبط القياسية.** (إن وجدت )

تسمح لك باختيار أحد أوضاع ا لضبط القياسية لل مشاهدة والاست ماع .

- 1. اخترا**لعودة للأوضاع القياسية** واضغط مفتاح قبضة التحكم يمين<sub>.</sub> ستظهر قائمة تسمح لك باختيار أحد أوضاع الضبط المحددة مسبقاً في المصنع.
- Current)ا لحالية ) تبين أوضاع الضبط الحالية للمشاهدة وا لاس تماع .
- إذا اخترت **Natural**) طبيعي)، فسيسمح لك ذلك بضبط أوضاع الصورة،  $\triangleleft$ والصوت، والإضاءة المحيطة عند القيم القياسية الموصى بها. في معظم الحالات سيعطي ذلك أفضل تجربة مشاهدة متوازنة.
- إذا اخترت **Vivid**) حيوي)، فسيسمح لك ذلك بضبط أوضاع الصورة،  $\triangleleft$ والصوت، والإضاءة المحيطة عند قيم غنية تستغل إمكانات التلفزيون بأقصى حد.
	- إذا اخترت **Subtle**) لطيف), فسيسمح لك ذلك بضبط أوضاع الصورة، ⊲ والصوت، والإضاءة المحيطة عند أنقى تمثيل لمحتوى مصدر الإشارة الأصلي.
		- 2. اضغط المفتاح الأخضر لتخزين وضع الضبط المختار

ملاحظة: سيؤدي تخزين و ضع قياسي إلي م سح الأوضاع الحالية للمشاهدة والاستماع .

**ج. أوضاع الضبط المستقلة للصورة،والصوت، والإضاءة المحيطة.**

- اختر **الصورة**، **الصوت** أو **الإضاءة المحيطة** واضغط مفتاح قبضة التحكم يمين. تظهر قائمة تسمح لك بعمل توليف دقيق لأوضاع ضبط الصورة، والصوت،  $\triangleleft$ 
	- والإضاءة المحيطة.
	- لضبط أوضاع الصورة، انظر ضبط أوضاع قائمة الصورة، ص .15  $\blacktriangleleft$
	- لضبط أوضاع الصوت، انظر ضبط أوضاع قائمة الصوت، ص .18  $\triangleleft$
- لضبط أوضاع الإضاءة المحيطة، انظر استمتع بالإضاءة المحيطة، ص .20

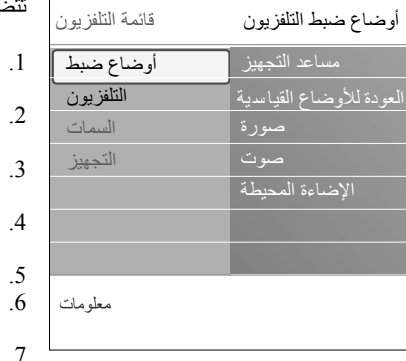

تتضمن قائمة الصورة أوضاع الضبط التي تتحكم في جودة الصورة.

- .1 اضغط المفتاح **BROWSE/MENU** على جهاز التحكم عن بعد. ستظهر القائمة الرئيسية. ব
	- .2 اختر **قائمة التلفزيون** واضغط مفتاح قبضة التحكم يمين. ستنتقل قائمة التلفزيون إلى اليسار.
	- .3 اختر **أوضاع التلفزيون** واضغط مفتاح قبضة التحكم يمين. ستنتقل قائمة أوضاع التلفزيون إلى اليسار. .4 اختر قائمة **الصورة** واضغط مفتاح قبضة التحكم يمين.
		- ستنتقل قائمة الصورة إلى اليسار.  $\blacktriangleleft$
- .5 اضغط مفاتيح قبضة التحكم أعلى/أسفل لاختيار بنود قائمة الصورة. .6 اضغط مفتاح قبضة التحكم يمين مرة أخرى لدخول بند قائمة الصورة الذي تم
	- اختياره.
		- .7 استخدم مفاتيح قبضة التحكم لضبط الأوضاع.
	- .8 اضغط مفتاح قبضة التحكم يسار للعودة إلى قائمة الصورة.

#### ا**لتباين (Contrast)**

تقوم بضبط شدة إضاءة الأجزاء المضبئة من الصورة بينما تُبقي على الأجزاء المعتمة بدون تغيير.

## **الإضاءة (Brightness(**

تقوم بضبط كمية الضوء للصورة ككل، مما يؤثر بصورة رئيسية على أجزاء . ً الصورة الأكثر إعتاما

# **اللون (Colour(**

تقوم بضبط مستوى تشبع الألوان لتلائم تفضيلاتك الشخصية.

# **تدرج اللون (Hue(**

تقوم بتعويض تفاوت الألوان في حالات البث المجهز بطريقة NTSC.

# **حدة الوضوح (Sharpness(**

تقوم بضبط حدة وضوح التفاصيل الدقيقة في الصورة.

# **درجة اللون (Tint(**

تقوم بزيادة أو تقليل الألوان الدافئة (أحمر) و الهادئة (أزرق) لتلائم ذوقك الشخصي.

- اختر **Cool**) هاديء) لتضفي على اللون الأبيض زرقة، أو **Normal**) عادي)  $\circ$ للحصول على لونه المتعادل، أو **Warm**) دافيء) لتضفي عليه حمرة.
- اختر **Custom**) تفصيل حسب الطلب) لضبط بند في قائمة درجة اللون المفصلة  $\circ$ حسب الطلب.

مساعد التجهيز صورة صوت الإضاءة المحيطة معلومات قائمة التلفزيون صورة أوضاع ضبط التلفزيون التباين الإضاءة العودة للأوضاع القيا س يةاللون تدرج اللون حدة الوضوح درجة اللون ..............

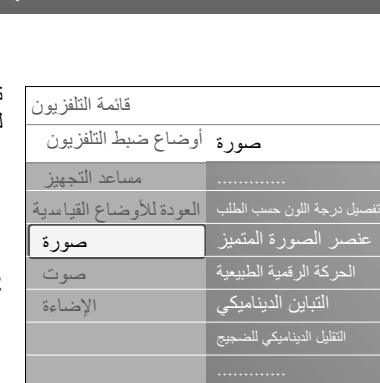

معلومات

تفصيل درجة اللون حسب الطلب (فقط عند اختيار Custom) تفصيل حسب الطلب)) لدرجة اللون (Tint(

تسمح لك بالموالفة الدقيقة للنقطة البيضاء (**WP** (والمستوى الأسود (**BL** ( للصورة.

- .1 اختر **tint Custom) تفصيل درجة اللون حسب الطلب)** واضغط مفتاح قبضة التحكم يمين.
- .2 استخدم مفاتيح قبضة التحكم لاختيار وضبط أوضاع: **WP-R**: تسمح لك بتفصيل درجة اللون حسب الطلب وذلك بضبط النقطة البيضاء للأحمر في الصورة. **WP-G**: تسمح لك بتفصيل درجة اللون حسب الطلب وذلك بضبط النقطة البيضاء للأخضر في الصورة. **WP-B**: تسمح لك بتفصيل درجة اللون حسب الطلب وذلك بضبط النقطة البيضاء للأزرق في الصورة. **BL-R**: تسمح لك بتفصيل درجة اللون حسب الطلب وذلك بضبط مستوى السواد للأحمر في الصورة. **BL-G**: تسمح لك بتفصيل درجة اللون حسب الطلب وذلك بضبط مستوى السواد للأخضر في الصورة. 3. استخدم المفاتيح الملونة لاستعادة أوضاع الضبط المحددة مسبقاً.
	- .4 اضغط مفتاح قبضة التحكم يسار للعودة إلى قائمة الصورة.

#### **Plus Pixel) عنصر الصورة المتميز)**

يعتبر الوضع Plus Pixel الوضع المثالي، حيث يقوم بمعالجة كاملة للصورة لجعل كل عنصر من عناصرها على أحسن مايمكن، وذلك بتحسين التباين، ّ وحدة الوضوح، وعمق الصورة، و استنطاق الألوان، والتألق من كل مصادر الصور، بما في ذلك المصادر من نوع الوضوح العالي.

باستخدام مفتاح قبضة التحكم يمين اختر أحد الوضعين **On) تفعيل)** أو **Off**   $\circ$ **(إلغاء)** لتفعيل أو إلغاء سمة Plus Pixel.

#### **الحركة الرقمية الطبيعية**

- تقلل من اهتزاز خطوط الصورة ومجالها وتؤدي إلى حركة سلسة وخاصة عند عرض الأفلام.
- اختر **Off) إلغاء)**، **Min) حد أدنى)**، أو **Max) حد أقصى)**، لكي ترى بنفسك  $\circ$ الفرق في جودة الصورة.

#### **Clear LCD**

يعطي Clear LCD عرضاً للحركة بوضوح حاد متميز ، ومستوى أفضل للسواد، وتباين عالٍ، مع صورة هادئة لا يشوبها اهتزاز وزاوية أكبر للمشاهدة<sub>.</sub>

#### **Contrast Dynamic) التباين الديناميكي**)

- تقوم تلقانياً بجعل التباين ملحوظاً أكثر في مناطق الصور الأكثر إعتاماً والأكثر إضاءة عند تغير الصور على الشاشة.
- ً اختيار **Minimum) حد** اختر **Medium) وسط)** في العادة. قد يُفضل أحيانا  $\circ$ **أدنى)**، أو **Maximum) حد أقصى)** أو **Off) إلغاء)**.

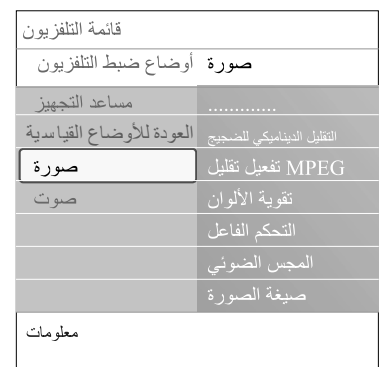

#### DNR (التقليل الديناميكي للضجيج)

- يقوم تلقائياً بفصل وتقليل ضجيج الصورة، مما يحسن جودة الصورة المعروضة أثناء استقبال إشارة ضعيفة
- اختر Off (الغاء)، أو Minimum (هد أدنس)، أو Maximum (هد أ**قصي)** حسب مستوى الضجيج في الصورة.

#### تقليل MPEG

 $\circ$ 

 $\circ$ 

 $\circ$ 

 $\circ$ 

- يؤدي ت**فعيل تقليل MPEG** إلى جعل الانتقال خلال المحتوى الرقمي المعروض أكثر سلاسة
	- اختر **On) تفعيل)** أو **Off) إلغاء)**

## Colour Enhancement (تقوية الألوان)

- تتحكم تلقائياً في تعزيز اللون الأخضر وفرد اللون الأزرق، و تجعل الألوان أكثر حيو ية.
	- اختر Off (إلغاء)، Minimum (حد أدنى)، Medium (متوسط)، أو Maximum (حد أقصى).

#### (التحكم الفاعل) Active Control

- يقوم جهاز التلفزيون بقياس وتصحيح الإشارات التي يستقبلها بهدف توفير أفضل صورة ممكنة.
	- اختر On (تفعيل)، أو Off (الغاء) لتفعيل/ الغاء التحكم الفاعل.  $\circ$

#### المجس الضوئي

عند **تفعيل** المجس الضوئي يقوم تلقائياً بضبط أوضاع الصورة والإضاءة المحيطة لتحقيق أفضل مشاهدة ممكّنة اتبعا لظروف الإضاءة في الغرفة. اختر **On) تفعيل)** أو **Off) إلغاء)**

#### صيغة الصورة

تسمح بضبط مقاس الصورة حسب صيغة الصورة المبثوثة والأوضاع المفضلة لديك

> كيفية التنقل عبر قوائم الضبط، أنظر ص 13،. استخدام قائمة أو ضباع ضبط التلفز يو ن.

فائدة: تتوافر هذه الوظيفة أيضاً عن طريق مفتاح الخيارات (Option) على جهاز التحكم عن بعد.

اختر من بين الصيغ التالية للصورة: الصيغة الأتوماتيكيةّ، تزويم كبير ، 4:3، تكبير سينمائي 14:9 ، تكبير سينمائي 16:9 ، شاشة عريضة. الصبغة الأتوماتيكية تجعل الصورة تملأ الشاشة بأكبر قدر ممكن. في حالة وجود حاشية على الشريط السفلي الأسود، تجعل تلك الصيغة رؤية الحاشبة ممكنة في حالة وجود شعار إذاعة على ركن الشريط العلوي الأسود، سيختفي الشعار من على الشاشة. يُزيل التزويم الكبير الأشرطة السوداء من على جوانب البرامج المرسلة بنسبة 3:4 ، وذلك بأقل نشوه. باستخدام صيغ الصورة: تكبير سينمائي 14:9 ، تكبير سينمائي16:9 ، تزويم

كبير ، يمكنك جعل الحاشية مرئية باستخدام مفاتيح قبضة التحكّم: أعلى/ أسفل.

ملاحظة: لن تتوافر كل صيغ الصورة مع مصادر الصورة ذات الوضوح العالي  $(HD)$ 

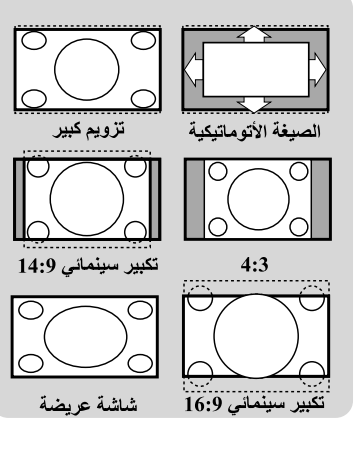

18

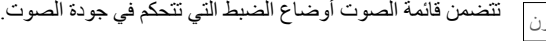

- .1 اضغط المفتاح **BROWSE/MENU** على جهاز التحكم عن بعد. ستظهر القائمة الرئيسية. ব
	- .2 اختر **قائمة التلفزيون** واضغط مفتاح قبضة التحكم يمين. ستنتقل قائمة التلفزيون إلى اليسار.  $\blacktriangleleft$
	- .3 اختر **أوضاع التلفزيون** واضغط مفتاح قبضة التحكم يمين. ستنتقل قائمة أوضاع التلفزيون إلى اليسار.
	- .4 اختر **Sound) الصوت)** واضغط مفتاح قبضة التحكم يمين. ستنتقل قائمة الصوت إلى اليسار.  $\blacktriangleleft$
- .5 اضغط مفاتيح قبضة التحكم أعلى/أسفل لاختيار بنود قائمة الصوت. .6 اضغط مفتاح قبضة التحكم يمين لدخول بند قائمة الصوت الذي تم اختياره.

ً لنوع الإشارة الداخلة، قد لا يمكن اختيار واحد أو أكثر من بنود **ملاحظة**: تبعا القائمة.

- .7 استخدم مفاتيح قبضة التحكم لضبط الأوضاع.
- .8 اضغط مفتاح قبضة التحكم يسار للعودة إلى قائمة الصوت.

**ّ المعدل**

تسمح لك بتغيير الاستجابة لترددات الصوت لملائمة ذوقك الخاص.

ً عن طريق مفتاح **الخيارات** (**Option** (على **فائدة**: تتوافر هذه الوظيفة أيضا جهاز التحكم عن بعد.

#### **Volume) شدةالصوت)**

تسمح لك بضبط مستوى شدة الصوت الخارج.

#### **Balance) التوازن)**

تسمح لك بضبط مستوى الصوت الخارج من السماعات اليمنى واليسرى للحصول على أفضل تجسيم للصوت من موقع استماعك.

**(2 أو 1 مزدوج (Dual I/II**

تسمح لك باختيار **لغة 1** أو **لغة 2** لكل قناة، وذلك عند توافر بث بصوت مزدوج.

#### **Stereo/Mono) أحادي/ثنائي)**

تسمح لك باختيار صوت **أحادي** أو **ثنائي** لكل قناة، وذلك عند توافر بث بصوت ثنائي.

مساعد التجهيز صورة صوت الإضاءة المحيطة معلومات قائمة التلفزيو صوت أوضاع ضبط التلفزيون شدة الصوت العودة للأوضاع القيا س يةالتوازن مزدوج 1 أو 2 أحادي/ثنائي

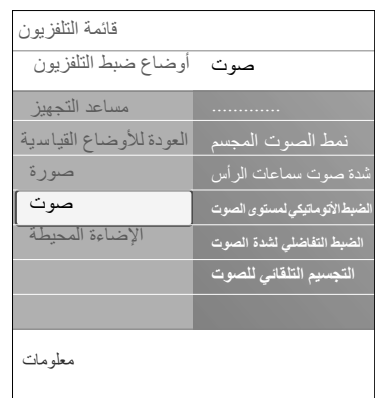

# **mode Surround) نمط الصوت المجسم)**

تسمح لك باختيار الأنماط المناسبة للصوت المجسم والمحيط تعتمد على إشارات مبثوثة أو إشارات مستقبلة من مصادر خارجية موصلة بالجهاز

> **volume Headphone) شدة صوت سماعات الرأس)** تسمح لك بالتحكم في مستوى شدة الصوت في سماعات الرأس.

# **AVL) Leveler Volume Automatic) (الضبط الأتوماتيكي لمستوى الصوت)** تقوم تُلقَانَياً بتقليل الاُختلافات في شدة الصوت بين القنوات والبرامج، وذلك لتوفير<br>مستوى كلّي ثابت بشكل عام. في المقابل، يؤدي ذلك إلى تقليل مدى ديناميكية

الصوت.

# **volume Delta) الضبط التفاضلي لشدة الصوت)**

تسمح لك بتصحيح أي اختلافات دائمة في شدة الصوت بين القنوات التلفزيونية أوالمصادر الخارجية المختلفة.

# **التجسيم التلقائي للصوت**

تسمح لك، عند تفعيلها، بالتحول تلقائياً إلى أفضل نمط للصوت المجسم يتم بثه.

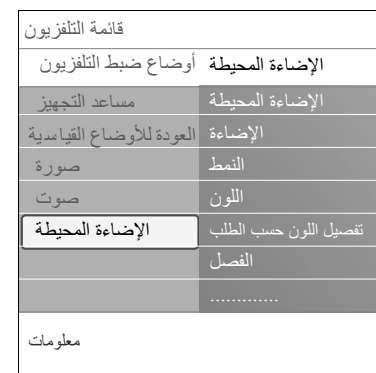

تتضمن قائمة الإضاءة المحيطة أوضاع الضبط التي تتحكم في الإضاءة المحيطة. توفر الإضاءة المحيطة مشاهدة مريحة لتلفزيونك وتؤدي إلى استيعاب أفضل لجودة الصورة.

يُستخدم تحليل محتوى الصورة في تعديل ألوان تلك الإضاءة باستمرار. ولكن يمكن أيضاً صبط الإضاءة عند ألوان ثابتة وظلال كثيرة من الأبيض.

**فائدة**: والتلفزيون في وضع الانتظار، يمكن ضبط وتشغيل الإضاءة المحيطة عند أي لون لإضفاء جو فريد من نوعه على الغرفة. راجع استخدام جهاز التحكم عن بعد، ص .22

- .1 اضغط المفتاح **BROWSE/MENU** على جهاز التحكم عن بعد. ستظهر القائمة الرئيسية.
	- .2 اختر **قائمة التلفزيون** واضغط مفتاح قبضة التحكم يمين. ستنتقل قائمة التلفزيون إلى اليسار.
	- .3 اختر **أوضاع التلفزيون** واضغط مفتاح قبضة التحكم يمين. ستنتقل قائمة أوضاع التلفزيون إلى اليسار.  $\blacktriangleleft$
- .4 اختر **Ambilight) الإضاءة المحيطة)** واضغط مفتاح قبضة التحكم يمين. ستنتقل قائمة الإضاءة المحيطة إلى اليسار.  $\sim$
- .5 اضغط مفاتيح قبضة التحكم أعلى/أسفل لاختيار بنود قائمة الإضاءة المحيطة.
- .6 اضغط مفتاح قبضة التحكم يمين لدخول بند قائمة الإضاءة المحيطة الذي تم اختياره.
	- .7 استخدم مفاتيح قبضة التحكم لضبط الأوضاع.
	- .8 اضغط مفتاح قبضة التحكم يسار للعودة إلى قائمة الإضاءة المحيطة.

#### **الإضاءة المحيطة**

تسمح لك بإشعال وإطفاء أنوار الإضاءة المحيطة من خلف جهاز التلفزيون. اختر **Off) إطفاء)** لإطفاء أنوار الإضاءة المحيطة وتعتيم كل البنود الأخرى

- $\circ$ بقائمة الإضاءة المحيطة.
- اختر **On) إشعال)** لإشعال أنوار الإضاءة المحيطة. قم بتعديل أوضاع ضبط  $\circ$ الإضاءة حسب الرغبة باستخدام القوائم أدناه.

#### **الإضاءة (Brightness(**

تسمح لك بضبط مستوى شدة الضوء الخارج من أنوار الإضاءة المحيطة.

#### **MODE: النمط**

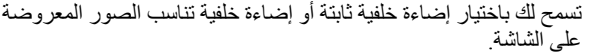

- استخدم مفاتيح قبضة التحكم لاختيار أي من الأوضاع: Colour (اللون)،<br>ا  $\circ$ Relaxed) مريح)، Moderate) معتدل)، أو Dynamic) حركي).
- ً لأوضاع الضبط في قائمة ألوان ً تبعا ً ثابتا **اللون (Colour(**: ينتج ضوءا الإضاءة المحيطة. كما يسمح بموالفة دقيقة ضمن البنود التالية من قائمة الإضاءة المحيطة.
- الخيارات **Relaxed) مريح)**، **Moderate) معتدل)**، أو **Dynamic (حركي)** تقوّم بمواءمة الإضاءة واللون ديناميكيّاً لتناسب محتوى الصورة المعروضة على الشاشة. سيُؤثرالنمط المختارعلى سرعة التغيير والتي تحدد بدورها انطباع المشاهد. ًفمثلا:
- في النمط **Relaxed) مريح)** يكون معدل التغير في الإضاءة والألوان، كما هو معرّف مسبقاً في المصنع، هادئاً وسلساً مما يجعلك تستغرق في المشاهدة بشكل مريح.
	- في النمط **Moderate) معتدل)**، يكون معدل التغير في الإضاءة ً مابين **Relaxed) مريح)** و **Dynamic) حركي)**. والألوان وسطا
	- ً أما في النمط **Dynamic) حركي)** يكون معدل التغير في الإضاءة والألوان أكثر سرعة و ديناميكية. وهذا يعطيك انغماساً وارتباطاً كاملين بالمحتوى المعروض على الشاشة.

#### **ملاحظات**:

- معدل التغير المستخدم محدود كيلا يسبب أحاسيس غير مريحة.
- تبعاً للنمط المختار ، سيتم في بعض الحالات تعتيم بعض بنود قوائم الإضاءة
	- المحيطة ومن ثم لن يتسنى اختيارها.

## **اللون (Colour(**

**ملاحظة**: متوفر فقط في حالة اختيار Colour) اللون) من قائمة النمط (Mode ( أعلاه.

يسمح لك باختيار وضبط لون الإضاءة المحيطة حسب رغبتك الشخصية.

- **white Warm) أبيض دافيء):** يتماشى هذا اللون مع الضوء الذي تصدره معظم مصابيح الإضاءة المعتادة. اختر هذا الوضع إذا كنت تحب أن تلائم الإضاءة المحيطة الإضاءة المعتادة في غرفة المعيشة.
	- **white Cool) أبيض هاديء)**: يتماشى هذا اللون مع ضوء النهارالمعتاد K 6500). اختر هذا الوضع إذا كنت ترغب في لون أكثر لطفاً.

ً لمواصفات SMPTE فيما **ملاحظة**: K6500 هو الوضع الموصى به تبعا يتعلق بالإضاءة الخلفية المحيطة لوسائل العرض.

- **Blue) أزرق):** يفضل معظم الزبائن اللون الأزرق للحصول على جو لَطَيْف و عصري و يدعو للتأمل اختر هذا اللون تبعاً لرغبتك الشخصية أو مزاجك الحالي.
- **Red**) **أحمر)**: يفضل معظم الزبائن اللون الأحمر للحصول على جو حميم وْخَاصِ لختْرٍ هذا اللون تبعاً لرَّغبتك الشّخصية أو مزاجك الحالي.
	- **Custom**) **لون ّ مفصل حسب الطلب)**: اختر هذا الوضع لتفصيل لون الإضاءة المحيطة حسب الطلب.

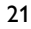

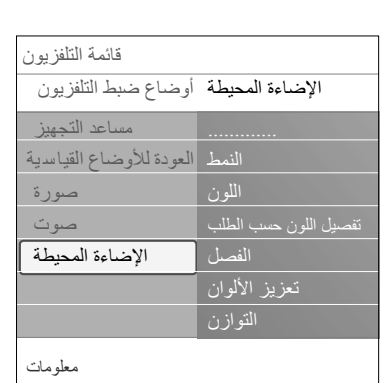

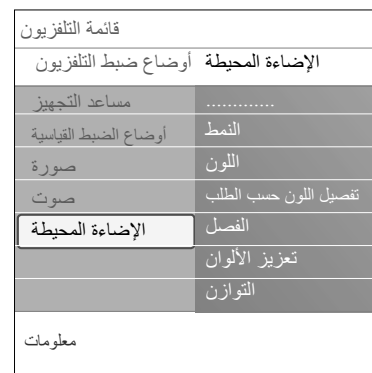

**تفصيل اللون حسب الطلب**

**ملاحظة**: متوفر فقط في حالة اختيار Custom ) تفصيل اللون حسب الطلب) من قائمة النمط (Mode):

- تسمح لك بتفصيل لون الإضاءة المحيطة حسب الطلب.
- . اختر Palette) لوحة الألوان) لاختيار اللون العام للإضاءة المحيطة.
	- . اختر Saturation) التشبع) لضبط مدى عمق اللون.

#### **(Separation (الفصل**

 $\circ$  $\circ$ 

- تسمح لك بتحديد تأثير ثنائي (ستريو) في حالة اختيار أيٍ من الأوضاع<br>ا Relaxed) مريح)، Moderate) معتدل)، أو Dynamic) حركي) من قائمة النمط (Mode).
- اختر **Off) إلغاء)** للحصول على أداء أحادي تتصرف فيه كل مصابيح الإضاءة المحيطة بنفس الطريقة.
- اختر أحد الأوضاع **Minimum) حد أدنى)**، **Medium) متوسط)**، أو **Maximum) حد أقصى)** لتحديد مدى انتشار التأثير الثنائي (ستريو) للإضاءة المحيطة على المصابيح المتوفرة.

#### **boost Colour تعزيز الألوان**

**ملاحظة:** متوفر فقط في حالة اختيار Colour) اللون) من قائمة النمط (Mode(أعلاه.

تسمح لك بتضخيم ألوان الضوء للحصول على تأثير ديناميكي أكبر. اختر Off) إلغاء)، Minimum) الحد الأدنى)، Medium) وسط) ،أو Maximum (الحد الأقصى)، لتلائم ذوقك الشخصي.

# **Balance) التوازن)**

تسمح لك بضبط أي لون ومستوى لشدة الإضاءة على الجانبين الأيمن و الأيسر من الصورة.

#### **الإضاءة المحيطة في وضع الانتظار**

عند إطفاء الجهاز تماماً ستطفأ كذلك الإضاءة المحيطة. عندما يكون الجهاز في وضع الانتظار (Standby (يمكن استخدام الإضاءة المحيطة لتوفير جو إضاءة فريد من نوعه في الغرفة.

- اضغط المفتاح **AMBILIGHT**)إشعال/إطفاء الإضاءة المحيطة) على جهاز  $\circ$ التحكم عن بعد لإشعال أو إطفاء الإضاءة المحيطة. راجع استخدام جهاز التحكم عن بعد، ص .6
- اضغط المفتاح **MODE AMBILIGHT**) نمط الإضاءة المحيطة) عدة مرات  $\circ$ للتنقل عبر الأنماط المختلفة لتشغيل الإضاءة المحيطة.

**ملاحظة**: عندما يكون التلفزيون في وضع الانتظار، وتقوم بإشعال الإضاءة المحيطة، ستكون أنماط ضبط الإضاءة المحيطة المتوفرة أقل.

**تنبيه**: تداخل الأشعة تحت الحمراء

لتجنب التأثيرالسيء على استقبال الأشعة تحت الحمراء الخاصة بجهاز التحكم عن بعد، ضع كلَّ الأجهزة الإضافية الملحقة بعيداً عن مجال الرؤية الخاص بالإضاءة المحيطة لجهاز التلفزيون نظام الإضاءة المحيطة لن يعمل بشكلٍ جيد عندما تكون درجة حرارة الغرفة أقل من 15 درجة مئوية (59 درجة فهرنهيت).

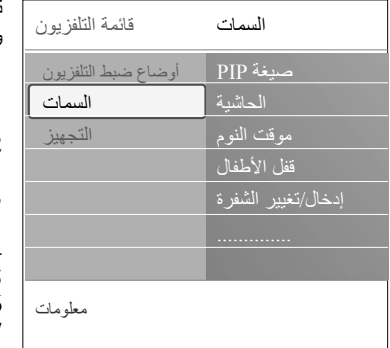

تسمح لك قائمة السمات (Features (بالتحكم في أوضاع وظائف التلفزيون الخاصة، والسمات، والملحقات الإضافية.

- .1 اضغط المفتاح **BROWSE/MENU** على جهاز التحكم عن بعد. ستظهر القائمة الرئيسية.
	- .2 اختر **قائمة التلفزيون** واضغط مفتاح قبضة التحكم يمين. ستنتقل قائمة التلفزيون إلى اليسار.
	- .3 اختر **Features) السمات)** واضغط مفتاح قبضة التحكم يمين. ستنتقل قائمة السمات إلى اليسار.
- .4 اضغط مفاتيح قبضة التحكم أعلى/أسفل لاختيار بنود قائمة السمات.
- .5 اضغط مفتاح قبضة التحكم يمين لدخول بند قائمة السمات الذي تم اختياره.
	- .6 استخدم مفاتيح قبضة التحكم لضبط الأوضاع.
	- .7 اضغط مفتاح قبضة التحكم يسار للعودة إلى قائمة السمات.

## **صيغة PIP) الصورة داخل صورة)**

تسمح لك هذه القائمة باختيار الصيغة المفضلة (PIP أو شاشة مزدوجة) والتي يمكن بعدئذ التحكم في عرضها من عدمه بالضغط على المفتاح حلى جهاز التحكم عن بعد. راجع استخدام جهاز التحكم عن بعد، ص .7

> ً عن طريق مفتاح الخيارات **فائدة**: يمكن الوصول إلى هذه الوظيفة أيضا (**OPTION** (على جهاز التحكم عن بعد.

# **Subtitle) الحاشية)**

تعرض حاشية النص المتلفز من القناة التلفزيونية المختارة. يمكن عرض الحاشية بشكل دائم، أو فقط عند إلغاء الصوت. ينبغي تخزين صفحة حاشية النص المتلفز لكل قناة تلفزيونية.

- .1 قم بتفعيل عرض النصوص المتلفزة (teletext (واختر صفحة الحاشية من
	- الفهرس.
	- .2 قم بإلغاء عرض النصوص المتلفزة.
		- .3 اختر
- **On Subtitle ) تفعيل عرض الحاشية)** لعرض الحاشية على القناة التلفزيونية المختارة. سيظهر رمز للدلالة على اختيار نمط التفعيل.
- **mute during On) عرض الحاشية فقط أثناء إلغاء الصوت)** لعرض الْحَاشِية تَلْقائياً فَقَط عندما يكون الصوت قد تم إلغاؤه بواسطة المفتاح على جهاز التحكم عن بعد.

**فائدة**: يمكن الوصول إلى هذه الوظيفة أيضاً عن طريق مفتاح الخيارات (**OPTION** (على جهاز التحكم عن بعد.

## **Sleeptimer) موقت النوم)**

- تضبط الفترة الزمنية التي بعدها يطفيء جهاز التلفزيون نفسه منتقلا إلى وضع الانتظار.
	- .1 اختر **Sleeptimer) موقت النوم)**.
		- .2 اضغط مفتاح قبضة التحكم يمين.
	- .3 اختر القيمة المطلوبة بواسطة مفاتيح قبضة التحكم أعلى/أسفل.
- تضم هذه إلقائمة قيماً من 0 إلى 180 دقيقة. عند اختيار القيمة 0، يبقى موقت  $\blacktriangleleft$ . ً النوم مطفأ

**ملاحظة**: يمكنك دائماً إطفاء جهاز التلفزيون في وقت أقرب، أو اختيار قيمة زمنية أخرى.

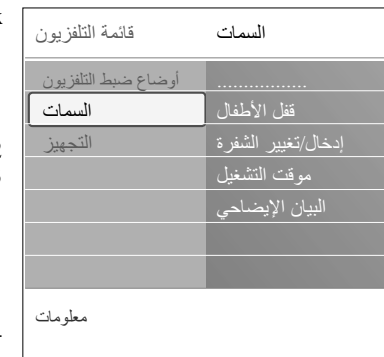

#### **Childlock) قفل الأطفال)**

بواسطة رقم سري من أربع خانات، يمكنك قفل القنوات التليفزيونية والمصادر الخارجية لمنع الإطفال من مشاهدة برامج معينة.

- .1 اختر Childlock) قفل الأطفال).
- .2 اضغط مفتاح قبضة التحكم يمين لدخول قائمة قفل الأطفال.
	- .3 أدخل رقمك السري المكون من أربعة أرقام.

**ملاحظة**: يتعين عليك إعادة إدخال رقمك السري في كل مرة تدخل فيها إلى قائمة قفل الطفل.

- .4 اختر أحد البنود التالية من قائمة قفل الأطفال ثم اضغط مفتاح قبضة التحكم يمين: - **Lock) قفل)** لقفل كل القنوات والمصادر الخارجية.
- **lock Custom) قفل مفصل حسب الطلب)** لقفل برنامج معين أو لقفل كل القنوات ابتداءً من وقت معين.
	- اختر:

 $\circ$ 

- **lock Channel) قفل القناة)** لقفل قناة تلفزيونية معينة أو مصدر خارجي معين.
	- **after Lock) قفل بعد)** لقفل كل البرامج ً ابتداء من وقت معين . ً فصاعدا
		- اضغط مفتاح قبضة التحكم يمين.
- اختر **On) تفعيل)** بمفتاح قبضة التحكم يمين لتفعيل القفل.  $\circ$
- ادخل الوقت بواسطة مفاتيح قبضة التحكم أعلى/ أسفل ويمين.
	- اختر **Unlock) فك القفل)** لإلغاء كل الأقفال التي وضعتها.

#### **هام: لقد نسيت الرقم السري الخاص بك!**

- .1 اختر **تغييرالشفرة**. واضغط مفتاح قبضة التحكم يمين.
	- .2 أدخل الشفرة المهيمنة .8-8-8-8
	- 3. أدخل رقماً سرياً جديداً من أربعة أرقام.
		- 4. أكّد رقمك السري الجديد.
- يتم عندئذ مسح الرقم السري القديم وتخزين الرقم الجديد.  $\lnot$

#### **(تغييرالشفرة/الشفرة إدخال (Change code /Set code**

تسمح لك بإدخال أو تغيير رقم التوصل السري الخاص بك والمكون من أربعة أرقام والمستخدم مع مختلف وظائف القفل المتعلقة بالتلفزيون.

- اختر **code Set) إدخال الشفرة)** أو **code Change) تغييرالشفرة)**.  $\circ$
- في حالة عدم وجود رقم سري بعد، سيتحول بند القائمة هذا إلى **code Set**   $\blacktriangleleft$ **(إدخال الشفرة)**. اتبع التعليمات على الشاشة.
	- إذا كان قد تم إدخال رقم سري في السابق، فسيتحول بند القائمة هذا إلى ◁ ّبع التعليمات على الشاشة. **code Change) تغيير الشفرة).** ات
- أدخل رقمك السري المكون من أربعة أرقام. كل الأرقام من 0000 إلى 9999 هي  $\circ$ شفرات مقبولة.
	- ستعود قائمة السمات للظهور مرة أخرى برسالة تؤكد استحداث رقم سري ব جديد أو تغيير الرقم السابق.

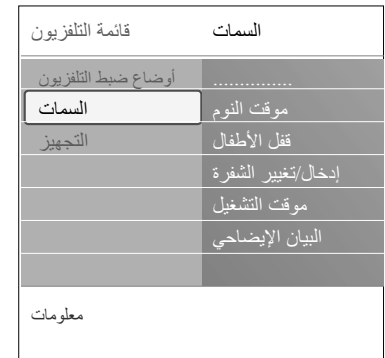

# **timer On) موقت التشغيل)**

ملاحظة: يمكن ضبط موقت تشغيل واحد.

يقوم تلقائياً بتحويل التلفزيون من وضع الانتظار إلى عرض القناة التلفزيونية المحدد رقمها، وذلك عند حلول وقت معين.

- .1 اختر **timer On) موقت التشغيل)**.
- .2 اضغط مفتاح قبضة التحكم يمين لدخول قائمة موقت التشغيل.
- .3 اختر **Timer) الموقت)** واضغط مفتاح قبضة التحكم يمين.
	- .4 اختر **On) تشغيل)** .
- .5 اختر **Channel) القناة)**. ثم اختر القناة التلفزيونية التي ترغب في تشغيل التلفزيون عليها في يوم وتاريخ محددين.
- .**(ً** ً من أيام الأسبوع أو اختر **Daily) يوميا** .6 اختر **Day) اليوم)** ثم اختر يوما .7 اختر **Time) الوقت)** ثم أدخل الوقت باستخدام مفاتيح الأرقام أو بواسطة مفاتيح قبضة التحكم أعلى/أسفل.
	- .8 اضغط المفتاح **OK** للتفعيل.
	- .9 اضغط مفتاح قبضة التحكم يسار للعودة إلى قائمة السمات أو اضغط المفتاح **BROWSE/MENU** للخروج من القائمة.

ملاحظة : من الآن فصـاعداً، كلّ أسبو ع، سيبدأ تشغيل النلفزيون نلقائياً على القناة المختارة، وفي اليوم المطلوب ، والوقت المحدد، إلى أن یتم إلغاء وظيفة موقت التشغيل مرة أخرى.

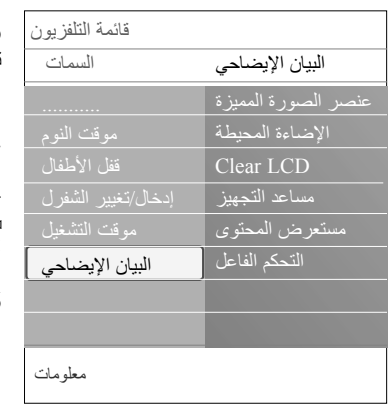

**Demo) البيان الإيضاحي)**

تعطيك فكرة عن السمات والمزايا المتوفرة بجهازالتلفزيون.

## .1 اختر **Demo) البيان الإيضاحي)**.

- .2 اضغط مفتاح قبضة التحكم يمين.
- .3 اختر البيان الإيضاحي المطلوب.
- .4 اضغط المفتاح **OK** لبدء تشغيل البيان الإيضاحي.
	- يتم تشغيل البيان الإيضاحي المختار مرة واحدة.  $\blacktriangleleft$
- .5 اضغط المفتاح الأحمر لإيقاف تشغيل البيان الإيضاحي والعودة إلي قائمة البيان الإيضاحي.
	- .6 اضغط المفتاح الأحمر للخروج من قائمة البيان الإيضاحي.

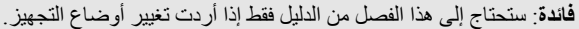

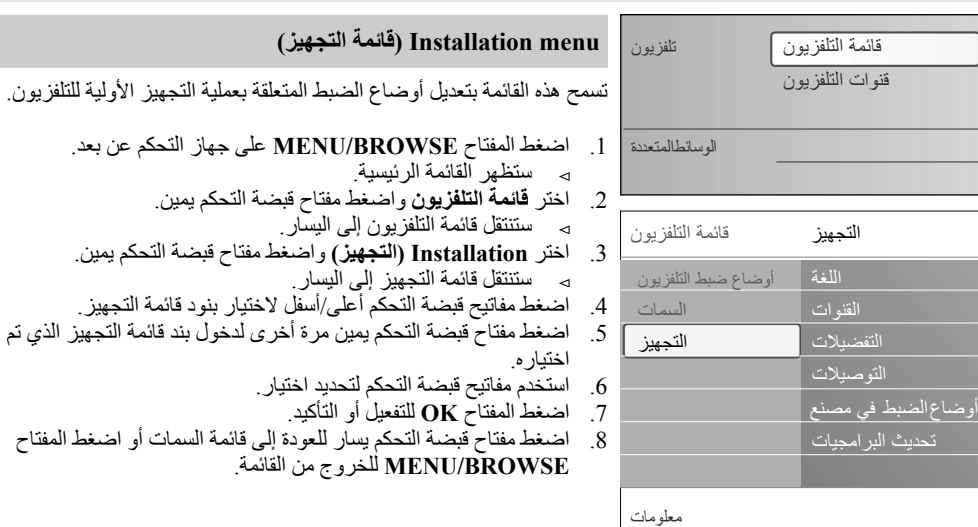

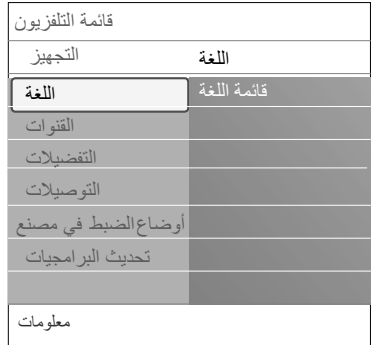

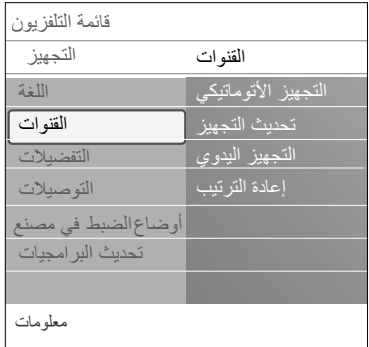

#### **اختر لغتك المفضلة للقوائم**

تسمح لك باختيار لغتك المفضلة للتعامل مع القوائم.

- 1. اختر قائمة Language (اللغة) وادخل إلى قائمة اللغات المتاحة مستخدماً مفتاح قبضة التحكم يمين.
	- .2 اختر اللغة المطلوبة بواسطة مفاتيح قبضة التحكم أعلى/أسفل.
		- .3 اضغط المفتاح **OK** لتأكيد اختيارك.

**تخزين قنوات التلفزيون**

بعد اختيار اللغة بطريقة صحيحة، يمكنك الآن البحث عن وتخزين القنوات التلفزيونية.

اختر **Channels) القنوات)** في قائمة التلفزيون، التجهيز.

# **التجهيز الأتوماتيكي**

- سيقوم التلفزيون بعملية مسح لكل نطاق الترددات. .ً ويجري البحث عن كل القنوات التلفزيونية المتاحة وتخزينها أتوماتيكيا سيستغرق ذلك بضع دقائق.
- عند إكمال عملية البحث، ستعرض القائمة عدد القنوات التي تم العثور عليها.  $\blacktriangleleft$

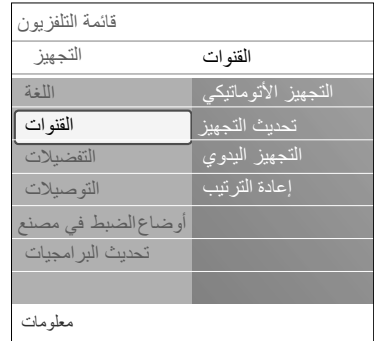

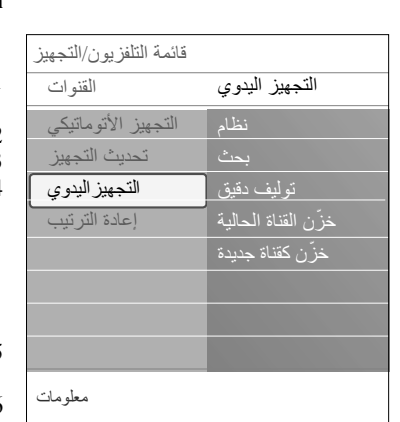

#### **تحديث التجهيز ( ) Installation update**

.ً تسمح لك بالتوليف لكل القنوات المتوفرة وتديثها أتوماتيكيا

#### **ملاحظات:**

ــ لن يؤدي ذلك إلى استعادة تجهيز القنوات التي سبق إزالة تجهيزها؛ ــ القنوات الجديدة التي تم العثور عليها لن تضاف إلى أي قائمة من قوائم القنوات المفضلة؛ ــ القنوات التي تم تجهيزها من قبل لن يعاد ترقيمها.

#### **installation Manual) التجهيز اليدوي)**

توفر لَكَ إمكانيَّة تَجْهيز القنوات التلفزيونية يدوياً (وذلك بتوليف كل قناة على حدة).

- .1 اختر **installation Manual) التجهيز اليدوي)** واضغط مفتاح قبضة التحكم يمين.
- .2 اختر **System) النظام)** . (**PAL BG, PAL I, PAL DK** or **NTSC M**)
	- .3 اختر **Search) بحث)**. واضغط مفتاح قبضة التحكم يمين.
		- .4 اختر المفتاح الأحمر أو الأخضر لمواصلة العملية.

**فائدة**: إذا كنت تعرف التردد، قم بإدخال رقمه على شكل ثلاث خانات بواسطة .(049 ً مفاتيح الأرقام من 0 إلى 9 (مثلا

- .5 اضغط مفتاح قبضة التحكم يسار لتخزين القناة التي تم العثور عليها أو لمواصلة البحث عن قنوات أخرى.
- .6 اختر **Tune Fine) توليف دقيق)** واضغط مفتاح قبضة التحكم يمين. يفيد التوليف الدقيق في حالة تحرك تردد القناة بعض الشيء أو عند حدوث تداخل من تردد آخر. اضبط التردد بواسطة مفاتيح قبضة التحكم أعلى/أسفل إذا كان استقبال القناة التي . ً ُعثر عليها ضعيفا
	- .7 اختر **channel current Store ) ّخزن القناة الحالية)** إذا كنت تود تخزين تردد القناة التي تمت موالفتها تحت رقم القناة الحالي. اضغط مفتاح قبضة التحكم يمين و أكد اختيارك بضغط مفتاح **OK**.
- .8 اختر **channel new as Store ) ّخزن كقناة جديدة)** إذا كنت تود تخزين تردد القناة التي تمت موالفتها تحت رقم قناة جديد.
	- اضغط مفتاح قبضة التحكم يمين و أكد اختيارك بضغط مفتاح **OK**. .9 استخدم قائمة Rearrange) إعادة الترتيب) لإعادة تسمية أو إعادة ترتيب القنوات. انظر الصفحة التالية.

**ملاحظة**: اختر **System) النظام) PAL I, PAL DK** or **NTSC M**) . (**PAL BG,**

عربي

 $\circ$ 

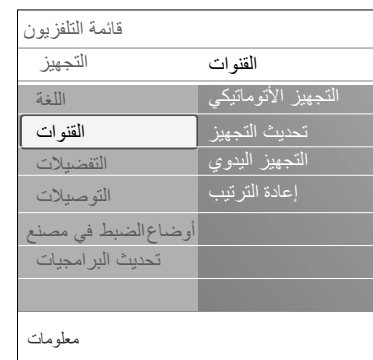

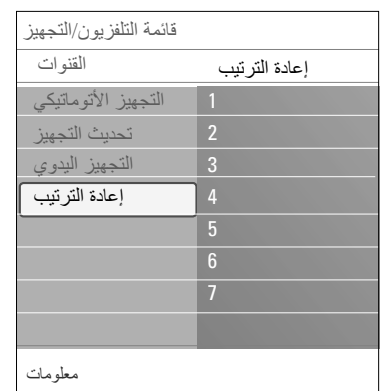

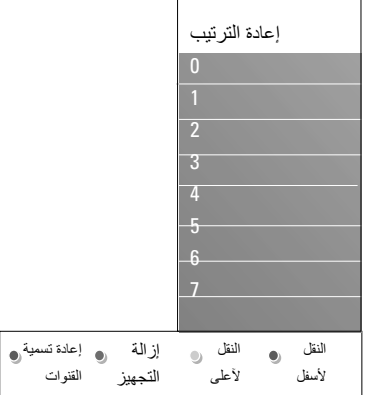

اضغط المفاتيح الملونة المناظرة واتّبع التعليمات التي تعرض على الشاشة.

#### **Reshuffle) إعادة ترتيب القنوات)**

- تسمح لك بتغيير ترتيب القنوات التلفزيونية المخزنة. .1 اختر القناة التي تود تغيير مكانها.
- .2 اضغط المفتاح الأصفر لتحريكها لأعلى مسافة واحدة في القائمة.
- .3 اضغط المفتاح الأزرق لتحريكها لأسفل مسافة واحدة في القائمة.
- .4 كرر العملية أعلاه لإعادة ترتيب القنوات التلفزيونية الأخرى.

# **Rename) إعادة تسمية القنوات)**

تسمح لك بتغيير الإسم المخزن في الذاكرة أو تخصيص إسم لقناة تلفزيونية أو مصدر خارجي لم يتم إدخال اسم لها من قبل. .1 اختر القناة التي تود تغيير اسمها.

- .2 اضغط الزر الأحمر على جهاز التحكم عن بعد.
- .3 اختر الحروف بواسطة مفاتيح قبضة التحكم أعلى/أسفل. اختر الوضع التالي بمفتاح قبضة التحكم يمين.
	- .4 اضغط المفتاح الأخضر أو مفتاح **OK** عند الإنتهاء.

### **ملاحظات**:

- اضغط المفتاح الأصفر لحذف كل الحروف. سيعود المؤشر للبداية مرة
- أخرى؛<br>- اضغط الزر الأزرق لمسح الحرف الذي يقف عنده المؤشر اختر حرفاً جديداً بواسطة مفاتيح قبضة التحكم أعلى/ أسفل.
	- يمكن إعطاء اسم للقنوات من رقم 0 إلى رقم 999؛
	- توجد المسافة والأرقام وغيرها من الحروف الخاصة بين الحرفين A و Z.
	- .5 اختر رقم قناة أخرى وكرر الخطوات من 2 إلى 5 لإجراء عملية إعادة تسمية أخرى .

#### **reinstall – Uninstall) إزالة- استعادة تجهيز قناة)**

- تسمح لك بإزالة تجهيز قناة أو مصدر خارجي بحيث لا يمكن توليف التلفزيون عندها. كما تسمح لك أيضاً باستعادة تجهيز قناة تم إزالتها من قبل. .1 اختر القناة التي تود إزالة تجهيزها.
- .2 اضغط المفتاح الأخضر على جهاز التحكم عن بعد لإزالة تجهيز القناة المختارة. ستبين القناة التي تم إزالة تجهيزها معلمة بعلامة أمامها في قائمة القنوات.
- .3 اضغط المفتاح الأخضر على جهاز التحكم عن بعد مرة أخرى لاستعادة تجهيز القناة المختارة من جديد.

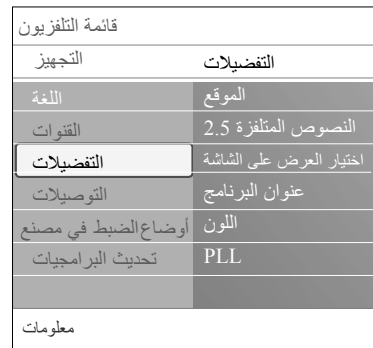

تتضمن هذه القائمة بنوداً يمكنها تحديد أو ضبط وظائف التلفزيون الخاصة والتي تستخدم فقط من حين لآخر.

## **(موقعك اختر (Select your location**

تسمح لك باختيار نوع المكان الذي يوجد به جهاز التلفزيون. إذا اخترت **Shop) محل)** فسيؤدي ذلك إلى أوضاع ضبط ثابتة فيما يتعلق بالصورة، والصوت، والإضاءة المحيطة. إذا اخترت **Home) منزل)** فسيعطيك ذلك مرونة لتغيير أي أوضاع ضبط محددة ً فيما يتعلق بالصورة، والصوت، والإضاءة المحيطة. مسبقا

## **2.5 Teletext Select) اختيار النصوص المتلفزة 2.5)**

توفر بعض جهات البث إمكانيات لعرض ألوان أكثر، وألوان أخرى للخلفية، وصور أفضل في صفحات النصوص المتلفزة.

- قم باختيار **2.5 Teletext On) تفعيل النصوص المتلفزة 2.5)** للاستفادة من هذه الميزة.
- قم باختيار 2.5 **Teletext Off) إلغاء النصوص المتلفزة 2.5)** إذا كنت تفضل الشكل الماصح أكثر لصفحات النصوص المتلفزة.
- ينطبق هذا الإختيار على كل القنوات التي تبث صفحات نصوص متلفزة 2.5 .Teletext

ملا**حظ**ة: قد يستغرق الأمر بضع ثوانٍ قبل أن يتحول استقبال بث النصوص<br>. المتلفزة إلى نمط 2.5 Teletext.

## **(الشاشة على العرض اختيار (Select the On Screen Display (OSD)** تسمح لك باختيار عرض شريط شدة الصوت و عرض مختصر أو موسع على

الشاشة لمعلومات عن البرنامج أو القناة.

- اختر الوضع **Minimum) الحد الأدنى)** لتفعيل عرض مختصر لمعلومات عن  $\circ$ القناة.
- اختر الوضع **Normal) عادي)** لتفعيل عرض موسع لمعلومات عن القناة  $\circ$ والبرنامج مثلا معلومات عن البرنامج، وجودة الإشارة الداخلة الخاصة بالملحقات الإضافية الموصلة، وصيغة الشاشة، و نمط الصوت، ومعدلات التقييم، والوقت المتبقي لموقت النوم، ...

## **(البرنامج عنوان عرض (Display a Programme title**

تسمح لك بعرض عنوان البرنامج تبعاً للمعلومات المتضمنة في الإرسال. عند اختيار **Yes) نعم)** بعد اختيار برنامج تلفزيوني أو بعد الضغط على  $\blacktriangleleft$ مفتاح على جهاز التحكم عن بعد، سيعرض عنوان البرنامج إذا كان متضمناً في الإرسال.

# **Colour) اللون)**

. ً تسمح لك باختيار نظام اللون الصحيح يدويا

## **PLL**

 $\circ$ 

 $\circ$ 

تسمح لك باختيار وضع مختلف لتشفير الصورة.

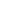

عربي

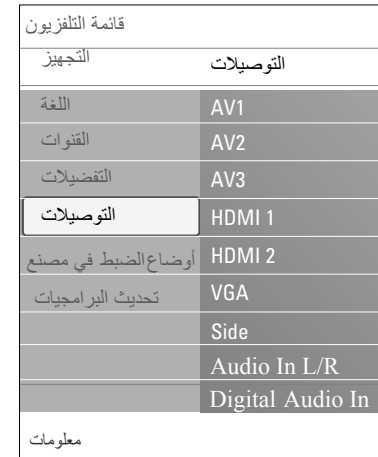

تسمح لك باختيار أجهزة الملحقات الإضافية التي قمت بتوصيلها إلى توصيلات الصوت والفيديو.

- .1 اختر **Connections) توصيلات)**.
- .2 اضغط مفتاح قبضة التحكم يمين.
- .3 اختر المدخل الذي تم توصيل الجهاز الملحق إليه.  **EXT1, EXT2, EXT3, HDMI 1, HDMI 2,** اختيارك عند بالتعرف على نوع الجهاز الملحق ّ الموصل بذلك المدخل. لك تسمح قائمة تظهر **Digital Audio In** أو **VGA, Side, Audio In L/R**
- .4 اضغط مفتاح قبضة التحكم يمين مرة أخرى للدخول على القائمة التي تضم أنواع الأجهزة الملحقة بالمدخل الذي تم اختياره.
	- .5 اختر الجهاز الملحق المطلوب بواسطة مفاتيح قبضة التحكم أعلى/أسفل.

#### **In Audio Digital) مدخل الصوت الرقمي)**

في حالة وجود خرج صوت رقمي على أحد الأجهزة الملحقة، قم بتوصيله  $\circ$ إلى وُصلة مدخل الصوت الرقمي على جهاز التلفزيون بواسطة كبل بسيط. في قائمة التوصيلات، قم بتخصيص وُصلة مدخل الصوت الرقمي للمدخل الخارجي المناظر والموصل به الجهاز الملحق.

بالإضافة إلى قبول إشارة سمعية عن طريق مدخل الصوت الرقمي (Digital In Audio(، يمكن لجهاز التلفزيون إخراج اشارة سمعية رقمية مشفرة بطريقة دولبي عن طريق وصلة المخرج السمعي الرقمي (**AUDIO DIGITAL OUT** (، وذلك للتوصيل إلى مكبر أو ُمستقبل خارجي. إذا كان المكبر أو المُسْتَقْبِلُ لديكَ مزوداً بوُصلة ملائمة للمدخل السمعي الرقمي عليه، فسيمكنك توصيله بالمخرج السمعي الرقمي (**OUT AUDIO DIGITAL** (على جهازالتلفزيون بكبل واحد.

أنظر عمل توصيلات أجهزة الصوت والفيديو، توصيل مضخم سينما منزلية، ص .47

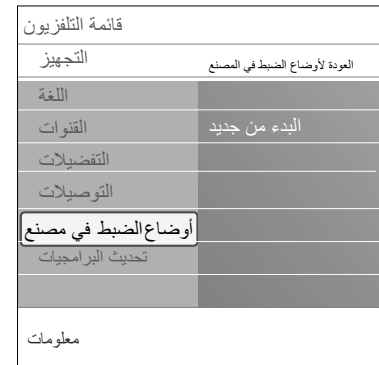

تسمح لك بالعودة بمعظم أوضاع الضبط إلى حالتها ّ المعرفة في المصنع.

- .1 اختر ثم اضغط مفتاح قبضة التحكم يمين.
- .2 اضغط المفتاح **OK** لمسح أوضاع الضبط التي تم تعديلها وإعادتها لقيمها الأصلية عند مغادرة الجهاز للمصنع.

# **كيفية تحديث برامجيات التلفزيون**

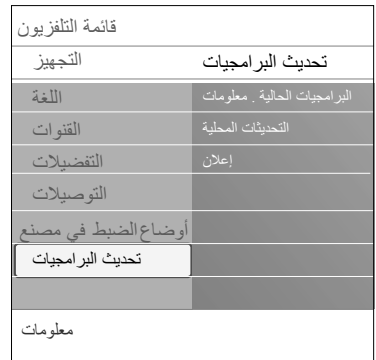

تسمح لك بتحديث برامجيات تلفزيونك باستخدام أداة USB.

#### **التحديث بأداة USB**

 $\circ$  $\circ$ 

من الممكن بدء عملية التحديث من أداة USB قبل بدء تشغيل جهاز التلفزيون. يجب أن تكون وحدة الذاكرة معبأة مسبقاً بنسخة مهيكلة من التحديثة المناسبة والتي يمكن الحصول عليها من الموقع software/com.philips.www على شبكة الإنترنت.

لمعرفة كيفية تحميل إصدار جديد من البرامجيات على وحدة الذاكرة لديك، انظر ملحق 2:تحديث برامجيات تلفزيون فيليبس بواسطة ذاكرة نقالة ، ص 51.

## **إعلان تلقائي عن تحديثات برامجية**

- عند إشعال جهاز تلفزيونك قد تظهر رسالة تعلن عن توفر تحديث برامجي جديد.
- اضغط المفتاح الأحمر على جهاز التحكم عن بعد إذا كنت تود أن يتم تذكيرك بذلك فيما بعد.
	- اضغط المفتاح الأخضر على جهاز التحكم عن بعد لتأكيد أنك قد قرأت الرسالة. بمجرد القيام بذلك التأكيد لن تظهر الرسالة بعد ذلك.  $\triangleleft$
	- ومع ذلك، فإذا أردت مرة أخرى مشاهدة آخر **إعلان** عن التحديثات البرامجية تم إرساله، فقم باختيار (إعلان) في قائمة تحديث البرامجيات.

**ملاحظة**: سوف تبقى الرسالة موجودة طالما لم تتم عملية تحديث البرامج.

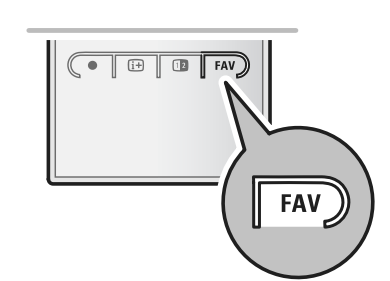

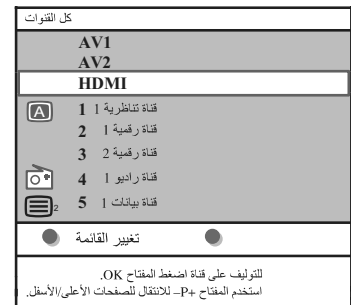

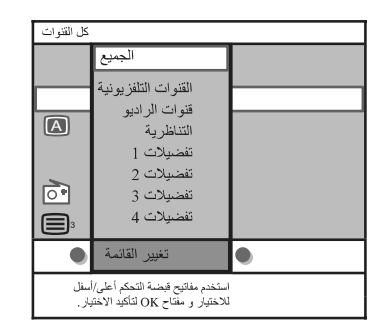

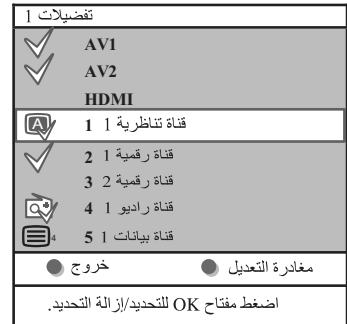

تسمح لك بتكوين ما يصل إلى 4 قوائم للقنوات التلفزيونية ومحطات الراديو المفضلة لديك. فمثلاً، يمكن لكل فرد من أفر اد العائلة عمل قائمة القنوات المفضلة الخاصبة به. بالإضافة لقوائم القنوات المفضلة يمكنك أيضاً اختيار قائمة بقنوات تلفز يونية رقمية فقط، أو قائمة بقنوات الراديو فقط، أو قائمة بالقنوات التناظرية فقط.

**ملاحظة**: عند ضغط هذا المفتاح لأول مرة بعد الإنتهاء من عملية التجهيز، ستعرض القائمة الكاملة لكل القنوات. في المواقف الأخرى ستظهر آخر قائمة قنوات تم اختيارها.

## **لاختيار قناة من قائمة القنوات المفضلة المعروضة**

- .1 اضغط المفتاح **FAV**) أو المفتاح **OK**(.
- ستظهر آخر قائمة قنوات تم اختيارها.
- .2 اضغط مفاتيح قبضة التحكم أعلى\أسفل لاختيار قناة.
- .3 اضغط المفتاح **OK** لعرض القناة التي تم اختيارها.

## **لاختيار قائمة أخرى من قوائم القنوات المفضلة**

- .1 اضغط المفتاح **FAV**
- ستظهر آخر قائمة قنوات تم اختيارها.
- .2 اضغط المفتاح الأحمر لعرض قائمة القوائم المتاحة للقنوات المفضلة.
	- .3 اضغط مفاتيح قبضة التحكم أعلى/أسفل لاختيار قائمة.
		- .4 اضغط مفتاح **OK**.
		- .5 اضغط المفتاح **FAV** مرة أخرى للخروج.

## **لإنشاء قائمة قنوات مفضلة أو تعديلها**

- .1 اضغط المفتاح **FAV**.
- ستظهر آخر قائمة قنوات تم اختيارها. .2 اضغط المفتاح الأحمر.
- ستظهر قائمة بكل القوائم المتاحة للقنوات المفضلة.
- .3 استخدم مفاتيح قبضة التحكم أعلى/أسفل لاختيار قائمة القنوات المفضلة من 1 إلى .4
	- .4 اضغط المفتاح **OK**.
	- .5 اضغط المفتاح الأخضر للدخول في نمط التعديل.
	- ستعرض القائمة المختارة للقنوات المفضلة قائمة قنوات كاملة. .6 اضغط مفاتيح قبضة التحكم أعلى/أسفل لاختيار قناة.
- .7 اضغط المفتاح **OK** لتحديد أو إلغاء تحديد القناة التي تم اختيارها ومن ثم إضافتها أو استبعادها من القائمة المختارة للقنوات المفضلة.
	- 8 a. اضغط المفتاح الأخضر مرة أخرى للخروج من نمط التعديل. ستظهر قائمة قنوات القنوات المفضلة بعد التعديل.
	- اضغط المفتاح **FAV** مرة أخرى للخروج. يمكنك بواسطة المفتاح استعراض القنوات التلفزيونية ضمن القائمة المختارة.
		- 8 b. اضغط المفتاح الأحمر لإزالة قائمة القنوات.

**ملاحظة**: لا يزال بإمكانك، باستخدام مفاتيح الأرقام، اختيار قنوات ليست مميزة بعلامة تحديد كقنوات مفضلة.

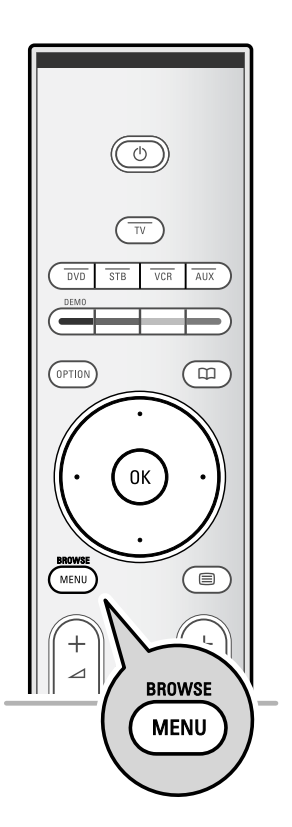

يُ َمكنك مستعرض الوسائط المتعددة من عرض الصور وتشغيل ملفات الصوت المخزنة على أداة USB. يتم تشغيل تطبيق مستعرض الوسائط المتعددة من القائمة الرئيسية.

ــ يمكن قراءة الأنواع التالية من كروت الذاكرة: Compact Flash I & II، Memory stick، Memory stick PRO، SD MultiMedia و ،Card/Mini SD Card،Smart Media، Micro Drive ــ ويمكن إخراج الناتج بالصيغ التالية: للصور: JPEG MP3, MP3 Pro :للصوت للفيديو : ملفات MPEG1 ،MPEG2، MPEG4، DIVX4 ، DIVX5 ، XVID ــ تقبل فقط أدوات الذاكرة المجهزة بطريقة FAT/DOS< ــ إذا وجدت أن الجهاز لا يوفرالدعم لكاميرتك، حاول أحد هذه الحلول: ــ تأكد من تشغيل الكاميرا وتحقق من أوضاع ضبطها وقم بتصحيحها لتناسب الجهاز (راجع دليل الكاميرا). ــ انزع كرت الذاكرة من الكاميرا وأدخله في فتحة كرت الذاكرة على الجهاز، راجع

الموقع support/com.philips.www لمزيد من المعلومات. ــ لن تتحمل شركة فيليبس أي مسئولية إذا كان الجهاز لا يدعم أداة USB لديك

**استعراض المحتوى من كرت ذاكرة / أداة USB**

**فائدة**: إذا لم تدخل أداةUSB لديك في وصلة فتحة USB على جانب التلفزيون، استخدم كبل تمديد USB لتوصيل الأداة إلى الفتحة. اتصل بالوكيل المحلي لمزيد من التفاصيل.

# **إدخال كرت ذاكرة / أداة USB إلى الجهاز**

**ملاحظة**: ــ لا يتم توريد كروت ذاكرة أو أدوات USB مع هذا التلفزيون.

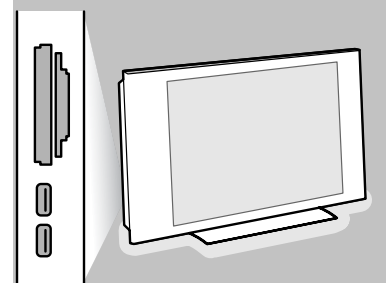

ضع كرت الذاكرة في إحدي فتحات كروت الذاكرة على الجانب الأيمن للتلفزيون. أدخل الكرت في الفتحة حتى تسمع صوت تكة. في حالة إصبع الذاكرة (USB) stick memoryأو الكاميرا الرقمية، قم بتوصيلها إلى أحد وصلات 2.0 USB على التلفزيون. أنظر عمل توصيلات أجهزة الصوت والفيديو ، منظر للوحة الجانبية، ص 40.<br>عند إدخال أداة USB إلى الجهاز ، ستُعرض قائمة الوسائط المتعددة تلقائياً. انظر مزيداً من التفاصيل أدناه.

- **إخراج أداة USB من الجهاز**
- .1 اضغط المفتاح **BROWSE/MENU** على جهاز التحكم عن بعد للخروج من القائمة الرئيسية.
	- .2 اسحب أداة USB من الجهاز.

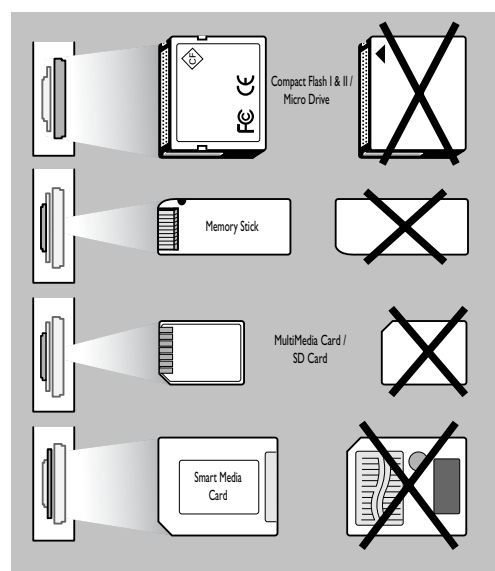

#### **حماية البيانات بالكرت**

- لا تنزع كرت ذاكرة / أداة USB من الجهاز أثناء قراءة أو استعراض المحتوى. فقد يؤدي ذلك إلى إتلاف كرت الذاكرة / أداة USB.
	-
	- لا تلمس أطراف التوصيل الموجودة خلف الكرت. ً أدخل الكرت بالوجهة الصحيحة. قد يؤدي عدم الالتزام دائما بذلك إلى اتلاف الكرت والوحدة.
- لا ّ تعرض الكرت لضغط زائد أو صدمات قوية. • قد تؤدي الأعطاب في الكرت أو الوحدة إلى فقدان البيانات أو
- إتلاف الكرت.
	- لن تتحمل شركة فيليبس أي مسئولية عن أي تلف أو فقدان للبيانات المخزنة.

**تحذير:** هناك خطر من بلع الأطفال الصغار كروت الذاكرة. لا تسمح للأطفال باللعب بكروت الذاكرة. الرجاء إزالة كرت الذاكرة بمجرد الانتهاء من استخدامه.

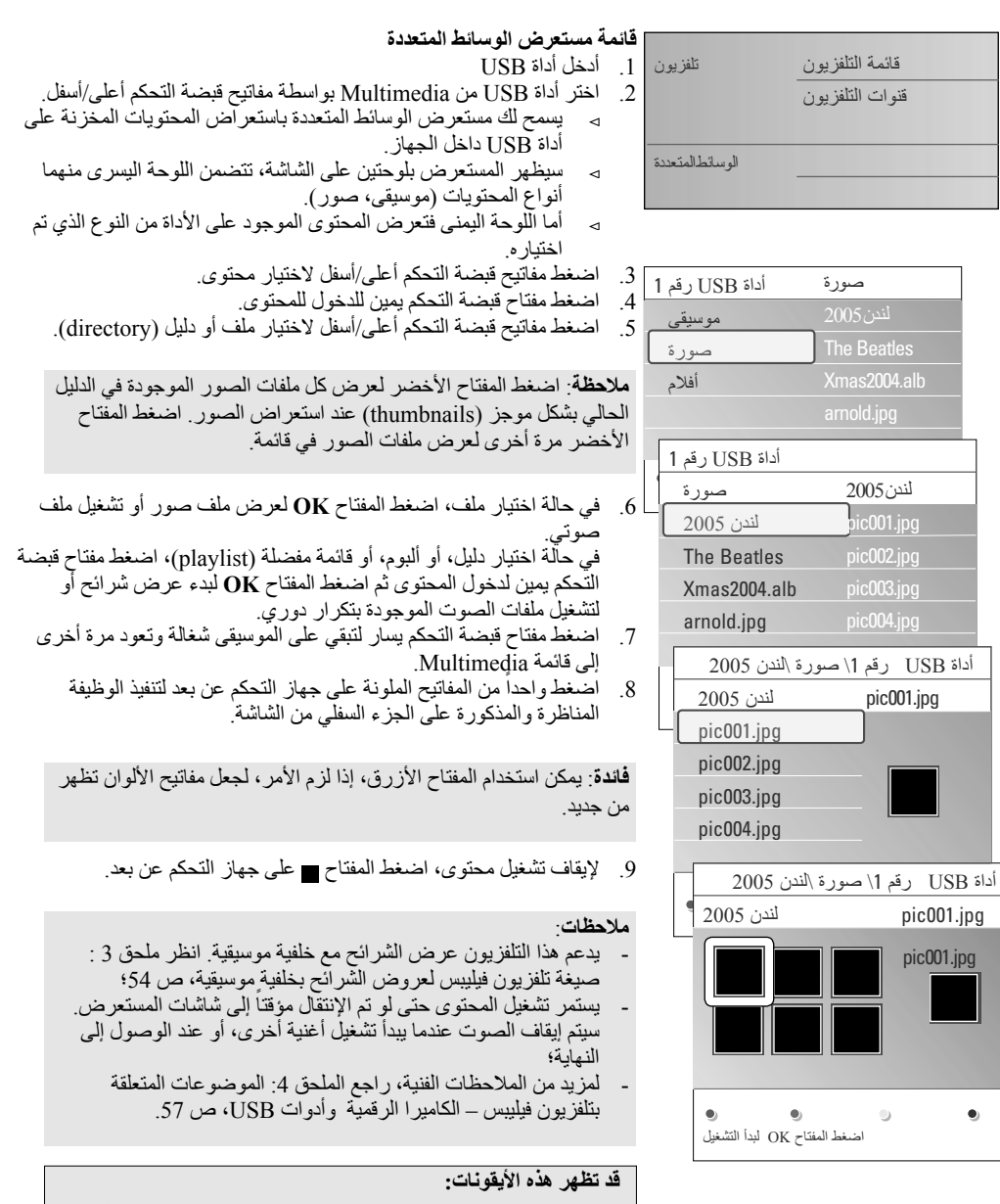

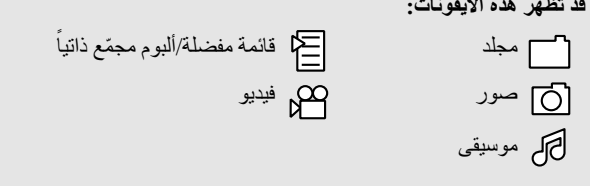

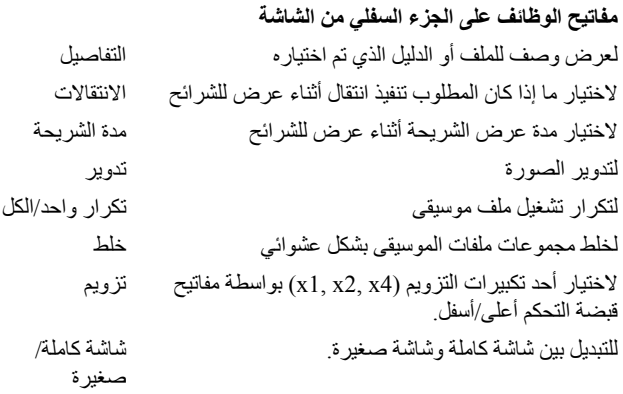

**ملاحظة**: لتدوير الصورة أو اختيار أحد تكبيرات التزويم، قم ً أولا بإيقاف عرض الشرائح بالمفتاح OK أو المفتاح الأزرق.

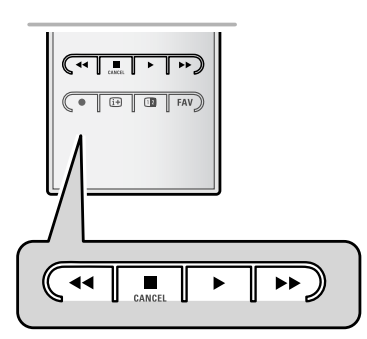

**مفاتيح وظائف مستعرض الوسائط المتعددة على جهاز التحكم عن بعد** لتسريع عرض المحتوى للخلف للتوقف تماماً عن عرض المحتوى - لتشغيل ملف واحد، بدء عرض شرائح، تشغيل مجلد أو مجموعة أخرى ً عن عرض المحتوى - للتوقف مؤقتا لتسريع عرض المحتوى للأمام

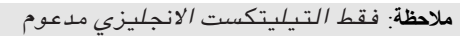

 HDMI . **ملاحظة**: لا تتوافر خدمة النصوص المتلفزة عبر الأجهزة الموصّلة عن طريق وُصلة

تبث معظم قنوات التلفزيون معلومات على شكل نصوص متلفزة (Teletext(. يحتوي هذا التلفزيون على ذاكرة تتسع لـ 1200 صفحة، ومن ثم يمكنه تخزين معظم الصفحات التي تبث مع صفحاتها الفرعية لتقليل وقت الانتظار. بعد كل تغيير في البرنامج يتم تجديد محتويات الذاكرة.

- اضغط المفتاح لتشغيل النصوص المتلفزة.  $\circ$
- ستظهر صفحة الفهرس الرئيسية على الشاشة.  $\triangleleft$

## **اختيار صفحة نصوص متلفزة**

- أدخل رقم الصفحة المطلوبة بواسطة مفاتيح الأرقام أو المفتاح .  $\circ$
- انتق الخيارات المطلوبة من تلك المعروضة في الجزء السفلي من الشاشة وذلك  $\circ$ بواسطة المفاتيح الملونة.

# **اختيار صفحة النصوص المتلفزة السابقة**

اضغط المفتاح .

#### **اختيار النصوص المتلفزة من نوع P.O.T) جدول الصفحات)** اضغط المفتاح <sub>(i+i</sub>).  $\circ$

- يظهر عندئذ عرض موجزP.O.T بمواضيع صفحات النصوص المتلفزة المتوفرة.  $\blacktriangleleft$
- اختر الموضوع المطلوب بواسطة مفاتيح قبضة التحكم أعلى/أسفل ويسار/يمين،  $\circ$ ثم اضغط المفتاح **OK**.

ً متلفزة من نوع P.O.T. **ملاحظة**: ليست كل قنوات التلفزيون تبث نصوصا

## **اختيار الصفحات الفرعية**

عندما تتألف صفحة نصوص متلفزة من عدة صفحات فرعية، ستظهر على الشاشة قائمة بالصفحات الفرعية المتوفرة. اضغط مفاتيح قبضة التحكم يسار/يمين لاختيار الصفحة الفرعية التالية أو السابقة.

## **الصورة/النصوص المتلفزة**

- .1 اضغط المفتاح .
- .2 اضغط المفتاح لعرض النصوص المتلفزة على الجانب الأيمن من الشاشة.
	- .3 اضغط المفتاح للعودة لعرض النصوص المتلفزة على شاشة كاملة.
		- .4 اضغط المفتاح للعودة لعرض الصورة على شاشة كاملة.

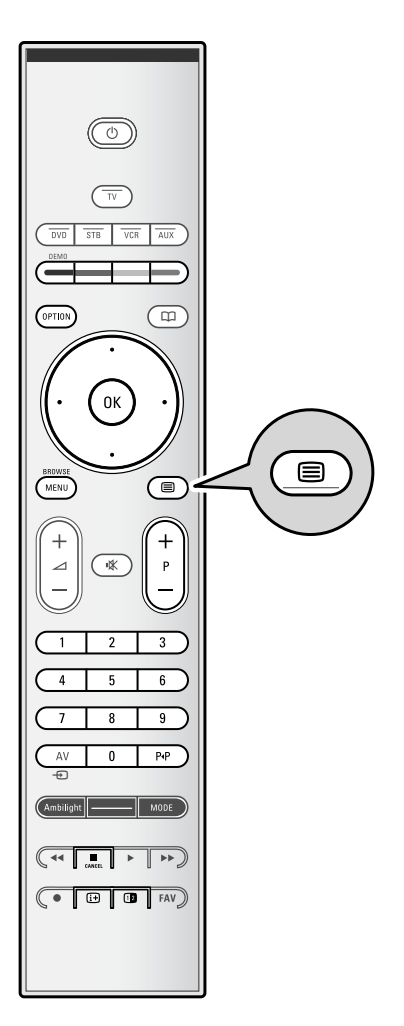

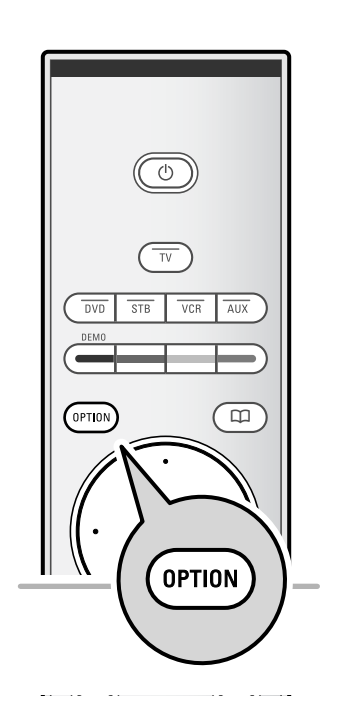

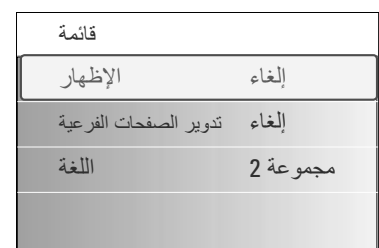

# **النصوص التشعبية (Hypertext(**

في حالة النص التشعبي يمكنك القفز بسرعة إلى رقم صفحة أو البحث عن كلمة . ً بعينها موجودة على صفحة النصوص المتلفزة المعروضة حاليا

- .1 اضغط المفتاح **OK** لتحدد أول كلمة أو رقم على الصفحة.
- .2 اضغط مفاتيح قبضة التحكم أعلى/أسفل ويسار/يمين لاختيار كلمة أخرى أو رقم تود البحث عنه.
- .3 اضغط المفتاح **OK** لتأكيد اختيارك. يبدأ البحث. تظهر رسالة على الجزء السفلي من الشاشة تبين حالة البحث، أو تفيد بأن الكلمة أو الصفحة المطلوبة غير موجودة.
	- .4 استخدم المؤشر لأعلى حتى أعلى الصفحة للخروج من النص التشعبي.

#### **تكبير صفحة نصوص متلفزة**

اضغط مفتاح الخيارات على جهاز التحكم عن بعد بشكل متكرر لعرض الجزء  $\circ$ العلوي من النصوص المتلفزة، ثم الجزء السفلي، ثم العودة لعرض صفحة النصوص المتلفزة بالمقاس المعتاد.

## **قائمة النصوص المتلفزة (Teletext(**

توفر قائمة النصوص المتلفزة (Teletext (عدة وظائف للتحكم في عرض تلك النصوص.

- .1 ّشغل عرض النصوص المتلفزة و اضغط على مفتاح **BROWSE/MENU** لتفعيل القائمة.
	- .2 اضغط مفاتيح قبضة التحكم أعلى/أسفل لاختيار بنود القائمة.
		- .3 اضغط المفتاح **OK** لتفعيل الإختيار.
- .4 اضغط المفتاح **BROWSE/MENU** للخروج من قائمة النصوص المتلفزة.

#### **Reveal) الإظهار)**

تظهر/تخفي المعلومات المخبأة على الصفحة، كحلول الفوازير والأحاجي.

# **subpages Cycle) تدوير الصفحات الفرعية)** (في حالة وجود صفحات فرعية)

- . ً تقوم بتدوير الصفحات الفرعية تلقائيا
- اضغط المفتاح **OK** لتفعيل هذا الخيار أو إلغائه مرة أخرى.

## **Language) اللغة)**

- إذا كانت الحروف التي تظهر على الشاشة لا تتفق مع تلك المرسلة من محطة بث النصوص المتلفزة، يمكنك تغيير مجموعة اللغة هنا.
	- اختر **I .Gr**) مجموعة 1) أو **II .Gr**) مجموعة 2) بواسطة المفتاح **OK**. $\circ$

**فائدة**: استخدم المداخل المتوفرة على أجهزتك والتي توفر أفضل أداء لإشارات الصوت أو الفيديو، كما هو مبين أدناه.

**ملاحظة**: يأتي تلفزيونك مجهزاً بكل أنواع الوصلات فيما عدا وُصلة DVI ، والتي قد تكون بعض الأجهزة لديك مزودة بها<sub>.</sub> في هذه الحالة ستحتاج إلى مهايء للتحويل من DVI إلى HDMI أو إلى كبل HDMI إلى DVI وكبلات صوت منفصلة، وكلها متوفرة لدي وكيلك المحلي.

**تحذير**: تأكد من توصيل ُوصلة خرج DVI ً أولا، ثم ّ وصل إلى مدخل HDMI على التلفزيون.

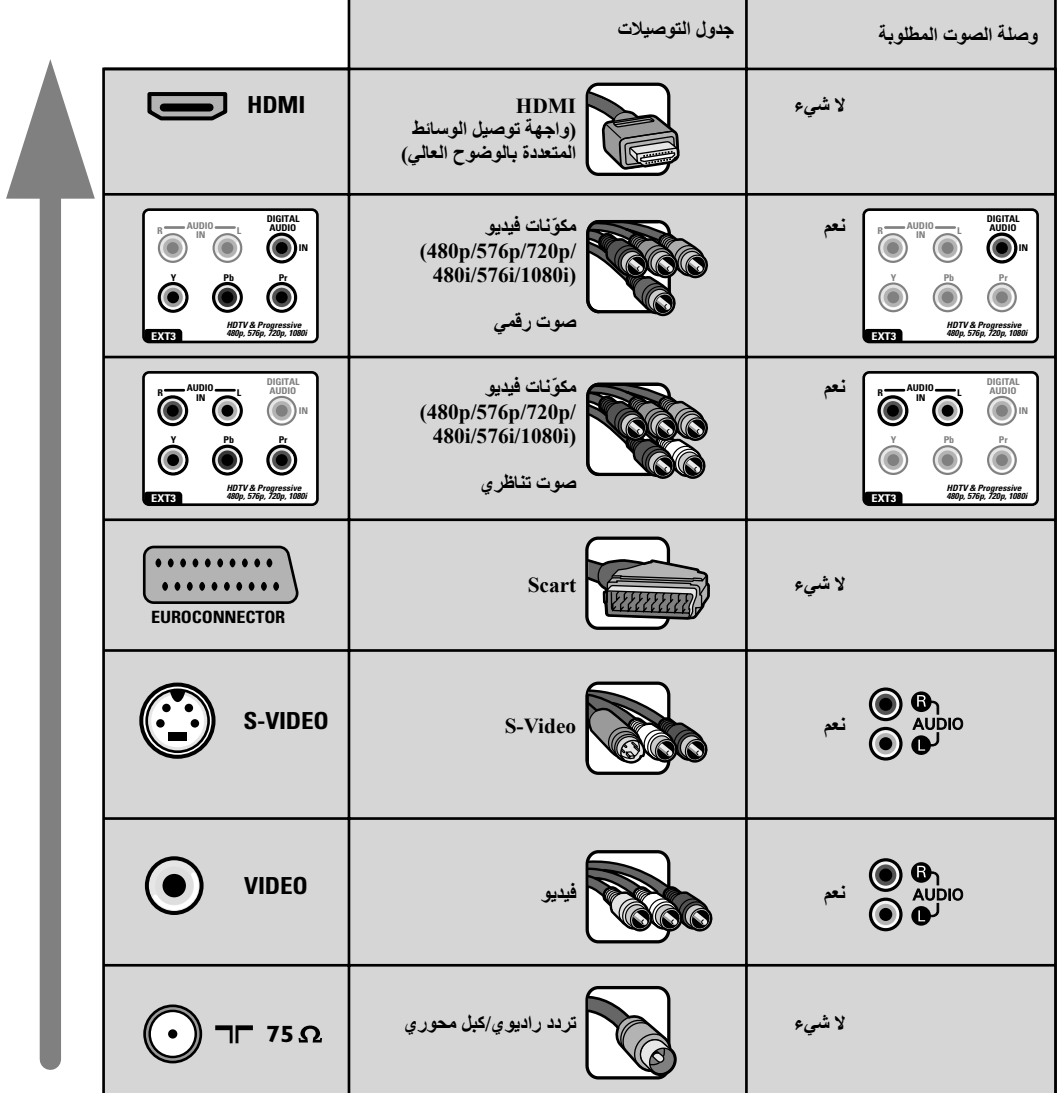

**ملاحظة**:

ــ عادةً ماتكون الكبلات معلمة بألوان. وصل الأحمر بالأحمر، والأبيض بالأبيض، وهكذا...

ــ وصلة مكونات الفبديو (YPbPr) ضرورية لمشاهدة مصادر الفيديو، كالإرسال الرقمي القادم من أجهزة التشفير (settop box)،

.480p أو ، 1080i، 720p ، 576i ، 480i بالصيغ

– أجْهَزة الكمبيوتر المزوَدة بوُصلة VGA، صْ 46.

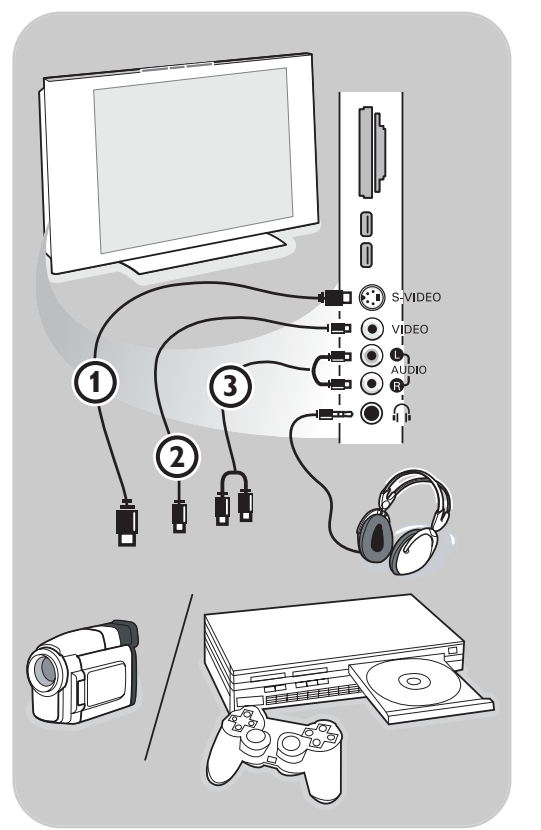

## **الكاميرا، كاميرا الفيديو، الألعاب**

- .1 وصل الكاميرا أو كاميرا الفيديو أو الألعاب كما هو موضح.
- .2 ّ وصل إلى VIDEO و L AUDIO للأجهزة الأحادية. . audio R ً للأجهزة الثنائية (ستريو) ّ وصل أيضا يمكن الحصول على جودة VHS-S مع كاميرا فيديو VHS-S وذلك بتوصيل كبلات VHS-S بـ مدخل VIDEO-S و مداخل AUDIO .

ً في نفس الوقت، فقد **تحذير**: لا توصل الكبلين و معا يؤدي ذلك إلى تشوه الصورة!

# **سماعة الرأس**

.1 أدخل القابس في مقبس سماعة الرأس كما هو موضح. .2 يجب أن تكون مقاومة سماعة الرأس بين 8 و 4000 أوم. تضم توصيلة سماعة الرأس مقبس 3.5 مم. في قائمة الصوت قم باختيار **volume Headphone** لضبط شدة الصوت في سماعة الرأس.

**فائدة**: اضغط على جهاز التحكم عن بعد لإلغاء مكبرات الصوت الداخلية بالتلفزيون.

# **أدوات USB**

انظر مستعرض الوسائط المتعددة، ص .33

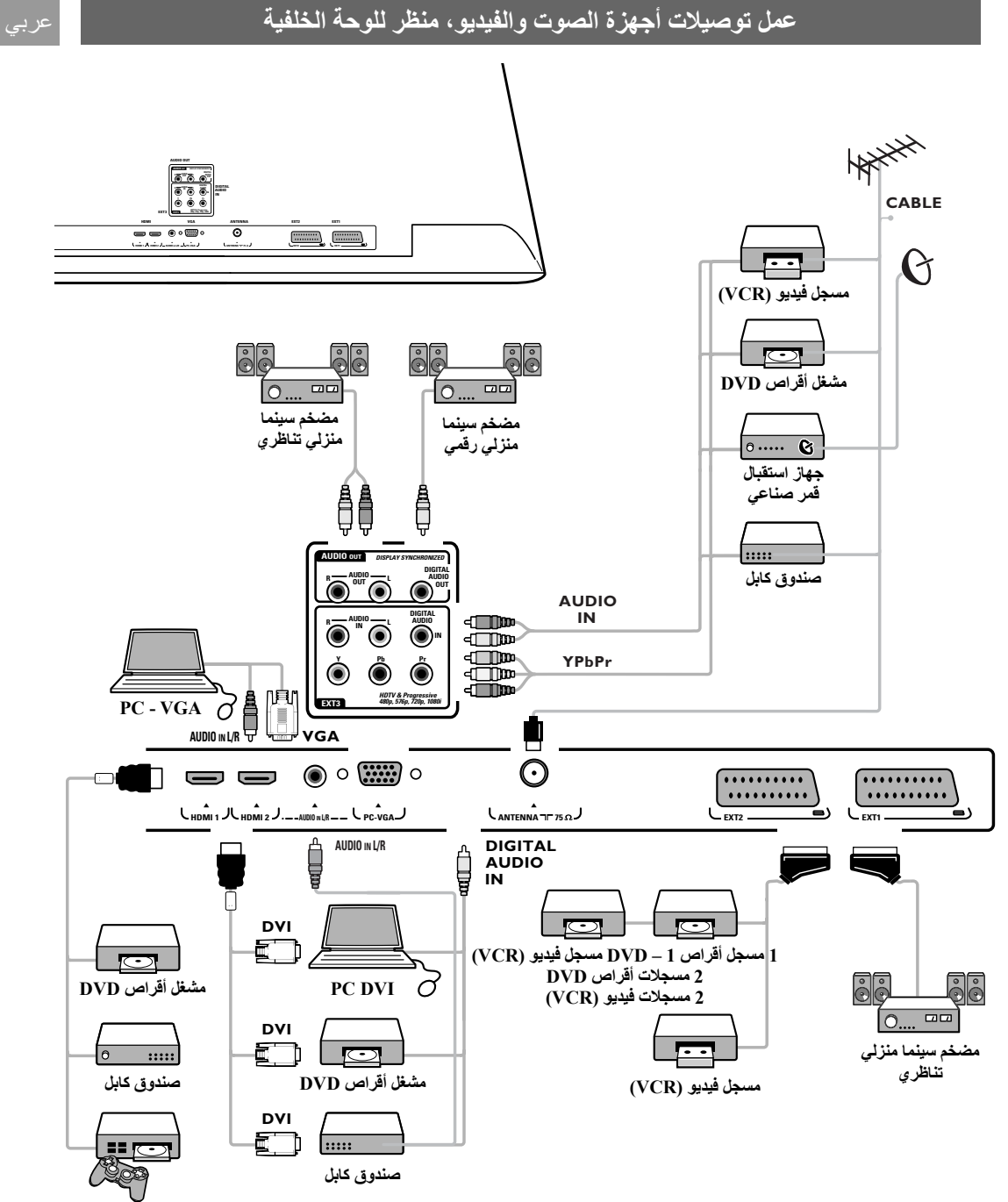

**جهاز ألعاب فيديو**

**تحذير**: لا تضع المسجل بالقرب من الشاشة لأن بعض المسجلات سريعة التأثر بإشارات الشاشة. احتفظ بمسافة لا تقل عن نصف متر من الشاشة

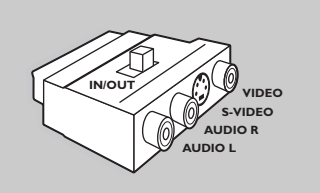

**ملاحظة**: استخدم مهايء(scart إلى cinch (لتوصيل الأجهزة الملحقة بشكل مؤقت.

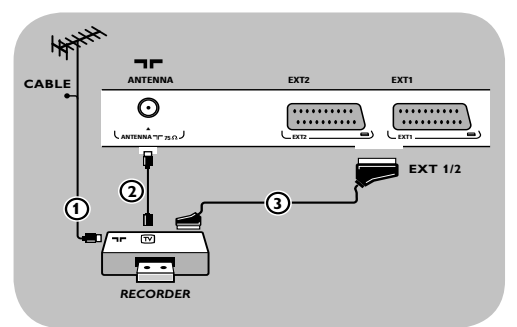

# **بواسطة كبل أوربي (eurocable (**

- ..1 ّ وصل كبل هوائي الترددات الراديوية إلى مقبس **IN RF** على مسجلك.
- .2 ّ وصل كبل ترددات راديوية آخر من المخرج **OUT** على مسجلك إلى المدخل <del>D ل</del> CABLE/ANTENNA 75 Ù <del>D</del><br>على التلفزيون على التلفزيون.<br>3. بمكن تحقيق جودة أفضل للعرض إذا قمت أيضاً بتوصيل أيضاً
- بتوصيل كبل eurocable .
	- .4 قم باختيار المصدر الذي تم توصيل المسجل إليه في قائمة التجهيز، اختيار توصيلاتك، ص .30.

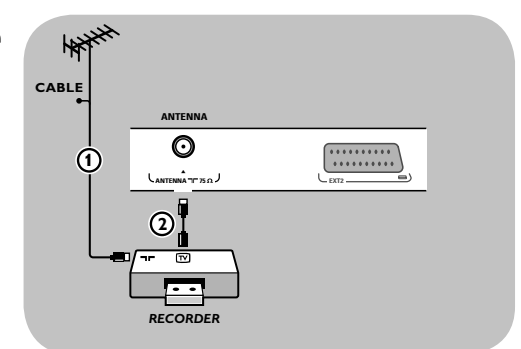

#### **بواسطة كبل الهوائي فقط**

- 1. وصل كبلي الهوائي **①** و ② كما هو موضح..<br>2. قم بتوليف إشارة اختبار مسجلك وخزن إشارة الا
- .<br>قم بتوليف إشارة اختبار مسجلك وخزن إشارة الاختبار عند البرنامج رقم .0 انظر التجهيز اليدوي، ص 27.<br>راجع أيضاً كتيب التشغيل الخاص بالمسجل.

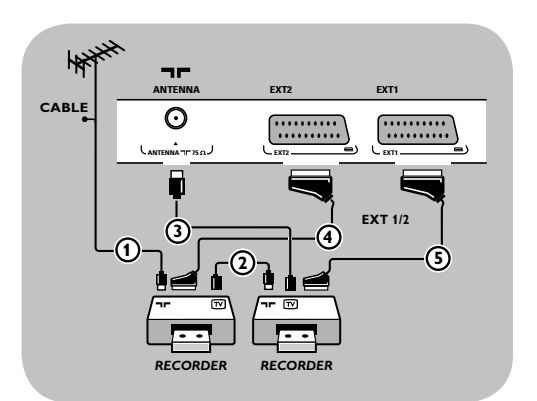

# **1بواسطة كبل أوربي (eurocable(**

- .1 ّ وصل كبل هوائي الترددات الراديوية إلى مقبس **IN RF** على جهاز الفيديو (AV (الآخر.
- .2 وصل خرج RF لجهاز AV بمدخل RF للمسجل . .3 ّ وصل كبل ترددات راديوية آخر من المخرج **OUT** على
- مسجلك إلى المدخل Δ75Ω على التلفزيون.<br>4. قع بتوليف إشار ة اختبار مسجلك وخزن إشار ة الاختبار عند 4 قم بتوليف إشارة اختبار مسجلك وخزن إشارة الاختبار عند<br>البرنامج رقم 0. انظر التجهيز اليدوي، ص 27. راجع أيضاً
- كتيب التشغيل الخاص بالمسجل.<br>5. لتحسين جودة الصورة، قم أيضاً بتوصيل مسجلي الفيديو أو مسجل القرص الرقمي DVD إلى الفتحات EXT1 و EXT2 بكبلات أوربية (eurocable (و .
	- .6 اختر الأجهزة التي وصلتها في قائمة التجهيز، اختيار توصيلاتك، ص .30

#### **بواسطة كبل الهوائي فقط**

- 1. وصل كبلي الهوائي  $\mathbf 0$  ،  $\mathbf 0$ و  $\mathbf 0$  كما هو موضح..
- .2 قم بتوليف إشارة اختبار مسجلك وخزن إشارة الاختبار عند البرنامج رقم .0 انظر التجهيز اليدوي، ص .27 ً كتيب التشغيل الخاص بالمسجل. راجع أيضا

# **توصيل مستقبل قمر صناعي (DVD(**

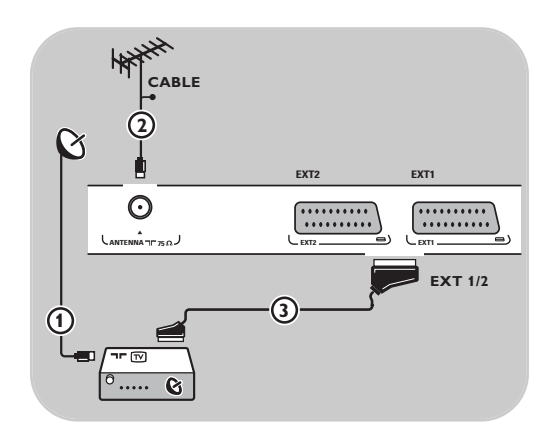

# **1بواسطة كبل أوربي (eurocable(**

- .1 ّ وصل كبل هوائي الترددات الراديوية إلى مقبس **IN RF** على مسجلك.
- .2 ّ وصل كبل ترددات راديوية آخر من المخرج **OUT** على مسجلك إلى المدخل Ù**75 ANTENNA/CABLE** على التلفزيون.
- .3 وصل مستقبل القمر الصناعي إلى الفتحات 1EXT و2 بكبل أوربي (eurocable (.
	- .4 اختر الأجهزة التي وصلتها في قائمة التجهيز، اختيار توصيلاتك، ص .30.

#### **الأجهزة المزودة بوصلات ّ مكونات فيديو**

توصيل مشغل قرص فيديو رقمي(DVD(، مستقبل قمر صناعي أو صندوق كابل، ص .45

**فائدة**: عند الضرورة؛ يمكن ضبط وضع الصورة في منتصف الشاشة بمفاتيح قبضة التحكم

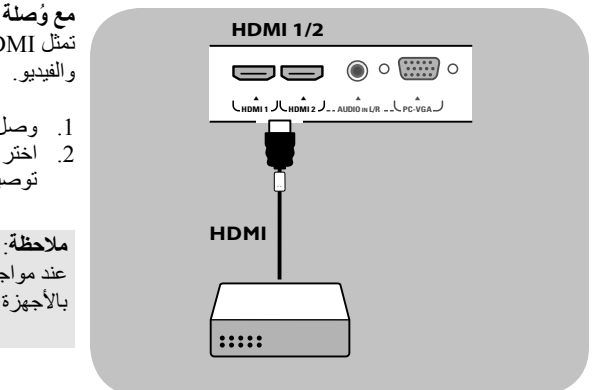

# **مع ُوصلة HDMI**

تمثل HDMI المعيار الريادي الجديد للاتصال البيني الرقمي للصوت

- .1 وصل جهازك ُبوصلة **HDMI**.
- .2 اختر الأجهزة التي وصلتها في قائمة التجهيز، اختيار توصيلاتك، ص 30 وقم بربطها بـ **1 HDMI** أو **2 HDMI**.

عند مواجهة أي صعوبات، راجع ملحق 5 : الموضوعات المتعلقة بالأجهزة الملحقة الموصلة ذات ُوصلة HDMI، ص .57

# **توصيل مشغل أقراص فيديو رقمية (DVD (أو صندوق كابل**

**فائدة**: عند الضرورة؛ يمكن ضبط وضع الصورة في منتصف الشاشة بمفاتيح قبضة التحكم

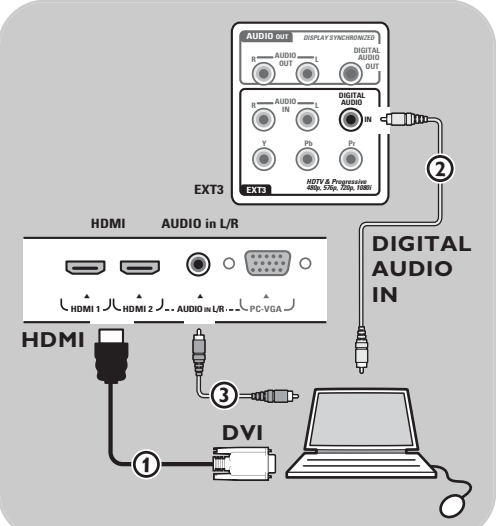

**مع ُوصلة DVI:**

**ملاحظة**: يمكن فقط توصيل أجهزة تشغيل أقراص DVD ُبوصلة DVI وصوت رقمي إلى ُوصلة **HDMI**.

**بصوت رقمي**

- .1 استخدم كبل DVI إلى HDMI للتوصيل إلى إحدى وصلات HDMI على التلفزيون **.** 
	- .2 وصل كبل الصوت إلى ُوصلة .التلفزيون على **DIGITAL AUDIO IN**
	- .3 اختر الأجهزة التي وصلتها في قائمة التجهيز، اختيار
- توصيلاتك، ص 30 وقم بربطها بـ **1 HDMI** أو **2 HDMI**. ً **In Audio Digital**) مدخل الصوت الرقمي) في .4 اختر أيضا
- نفس قائمة التوصيلات وقم بربطه بـ **1 HDMI** أو .**HDMI 2**

#### **بصوت تناظري**

- .1 استخدم كبل DVI إلى HDMI للتوصيل إلى إحدى وصلات **2HDMI** على التلفزيون .
	- .2 وصل كبل الصوت إلى ُوصلة  **AUDIO** على التلفزيون.  **L/R**
	- .3 اختر الأجهزة التي وصلتها في قائمة التجهيز، اختيار
		- توصيلاتك، ص 30 وقم بربطها بـ **2 HDMI**. ً في .4 اختر أيضا **Audio In L/R** نفس قائمة التوصيلات .

**فائدة**: عند الضرورة؛ يمكن ضبط وضع الصورة في منتصف الشاشة بمفاتيح قبضة التحكم

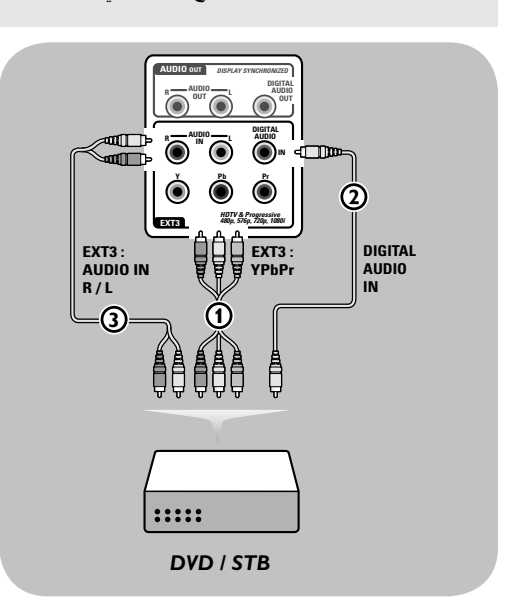

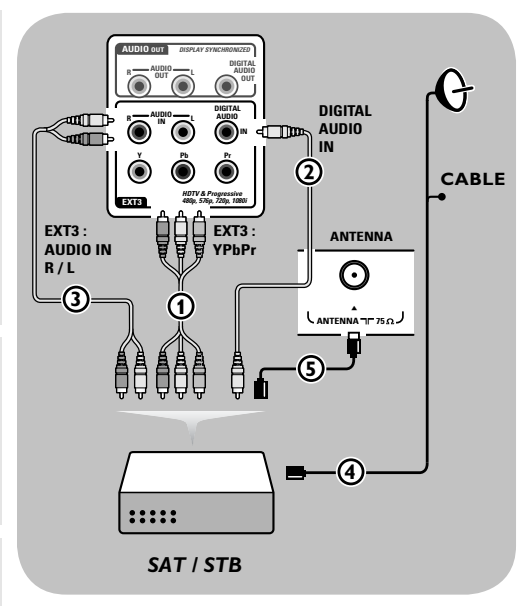

#### **الأجهزة المزودة بوصلات ّ مكونات فيديو**

- .1 وصل كبلات ّ مكونات الفيديو الثلاثة المستقلة إلى فتحات YPbPr على مشغل قرص الفيديو الرقمي(DVD (وإلى الفتحات **Y** ،**Pb** و **Pr** الخاصة بـ **3 EXT** على جهاز التلفزيون.
- 2. وصل كبل الصوت (Q إلى المخرج الرقمي (Digital Out) على الجهاز الملحق وإلى المدخل **IN Audio Digital** على التلفزيون.<br>3. اختر الأجهزة التي وصلتها في قائمة التجهيز ، اختيار
- 3. اختر الأجهزة التي وصلتها في قائمة التجهيز ، اختيار<br>توصيلاتك، ص 30 ، و قم بربطها بــ **3 EXT ا**ختر أيضاً **In Audio Digital**) مدخل الصوت الرقمي) في نفس قائمة التوصيلات.
- .4 في حالة مشغل قرص الفيديو الرقمي(DVD (الذي يعطي خرج صوت تناظري، ّ وصل كبلات ّ مكونات الفيديو الثلاثة المستقلة إلى فتحات **YPbPr** على مشغل قرص الفيديو الرقمي (DVD (وإلى الفتحات **Y** ،**Pb** و **Pr** الخاصة بـ **3 EXT** على جهاز التلفزيون. وصل كبل الصوت إلى فتحات مخارج الصوت ً **<sup>L</sup>** <sup>و</sup> **<sup>R</sup>** وإلى الفتحات الخاصة بـ **3 EXT** . **AUDIO IN**
- .5 في حالة صندوق كابل و/أو مستقبل قمر صناعي، قم أيضا بتوصيل كبل تلفزيون الكبلات و/أو كبل هوائي القمر الصناعي وكبل الهوائي

#### **ملاحظات**:

- ً ماتكون الكبلات معلمة بألوان. وصل الأحمر بالأحمر، عادة والأبيض بالأبيض، وهكذا...؛
- قد تختلف أسماء مقابس مكوّنات فيديو الجهاز تبعًا لمشغل أقراص DVD الموصل. على الرغم من أن الاختصارات قد تختلف؛ إلا أن الحرفين B وR يمثلان مكونات الإشارة الزرقاء والحمراء على الترتيب، وتشير Y إلى إشارة النصوع Luminance. راجع تعليمات مشغل أقراص DVD فيما يتعلق بالتعريفات و تفاصيل التوصيلات.
	- للحصول على أفضل عرض، يُنصح بضبط أجهزتك الموصلة عند أعلى أنماط العرض التي يمكنها العمل عندها.

#### **تحذير**:

عند ملاحظة انزلاق الصورة أو وجود ألوان خطأ أو انعدام الألوان تماماً أو اختفاء الصورة أوَّاي تباديل من هذه الأمور مجتمعة؛ تحقَّق من صحة التوصيلات و من أن تحليل الصورة و مواصفات الإشارة قد تم ضبطها كما ينبغي على الأجهزة الموصلة. راجع كتيبات التشغيل الخاصة بالأجهزة الموصلة.

#### **ملاحظة**:

- هذا التلفزيون مصمم لقبول الإشارات تبعاً لمعايير الوضوح العالمي 480p و 576p و 720p و 1080i وفقًا لعواصفات اتحاد الصناعات الإلكترونية رقم 770.3EIA. الأجهزة الرقمية من الشركات المختلفة قد تختلف معايير الخرج بها، الأمر الذي قد يشكل صعوبات أمام عرض التلفزيون لتلك الإشارات بشكل صحيح.

#### **ملاحظات**:

عربي

- يمكن فقط توصيل أجهزة الكمبيوتر بـصوت رقمي إلى ُوصلة HDMI؛
- ـ في حالة عدم وجود خرج صوت رقمي من جهاز الكمبيوتر، قم بتوصيله بالتلفزيون عن طريق ُوصلة VGA أو عن طريق المداخل .التلفزيون على AUDIO L/R و 2HDMI
	- قبل توصيل الكمبيوتر إلى التلفزيون، اضبط تردد التحديث على شاشة الكمبيوتر عند 60 هرتز.
		- يوفر التلفزيون الدعم للأنماط التالية لشاشات الكمبيوتر:
			- 640x480 VGA
			- 800x600 SVGA
			- 1024x768 XGA

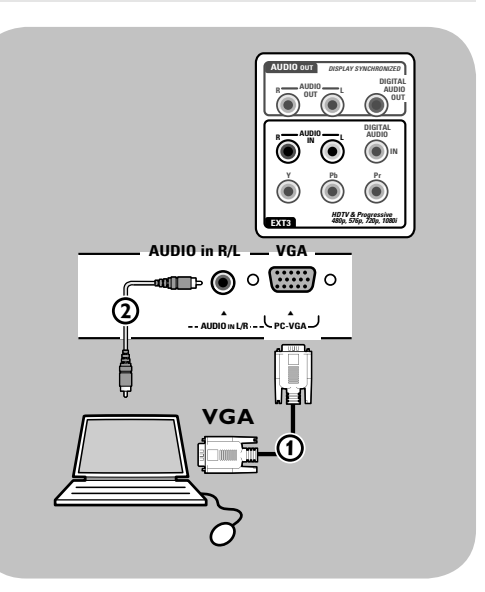

#### **أجهزة الكمبيوتر المزودة ُبوصلة VGA:**

- .1 وصل أحد طرفي كبل VGA إلى كرت الفيديو على الكمبيوتر والطرف الآخر إلى ُوصلة **VGA** الموجودة بأسفل جهاز التلُّفزيون. ثبت الوصلة جيداً بواسطة براغي القابس:
- .2 في حالة كمبيوتر وسائط متعددة، وصل الكبل السمعي إلى **مخارج الصوت** على الكمبيوتر وإلى المداخل **R/L AUDIO** على جهاز التلفزيون.
- .3 اختر **VGA** في قائمة التجهيز، اختيار توصيلاتك، ص 30 ، و قم بربطها بـ **VGA**.
	- ً (مدخل الصوت التناظري) .4 اختر أيضا  **Audio In L/R**في نفس قائمة التوصيلات.

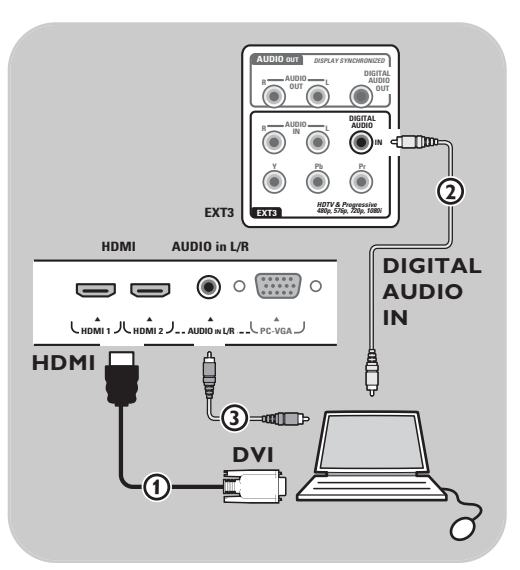

#### **أجهزة الكمبيوتر المزودة ُبوصلة DVI: بصوت رقمي**

- .1 استخدم كبل DVI إلى HDMI للتوصيل إلى إحدى وصلات **HDMI** على التلفزيون .
	- .2 وصل كبل الصوت إلى ُوصلة .التلفزيون على **DIGITAL AUDIO IN**
- .3 اختر الأجهزة التي وصلتها في قائمة التجهيز، اختيار توصيلاتك، ص 30 وقم بربطها بـ **1 HDMI** أو **2 HDMI**.
- ً **In Audio Digital**) مدخل الصوت الرقمي) في .4 اختر أيضا نفس قائمة التوصيلات وقم بربطه بـ **1 HDMI** أو .**HDMI 2**

## **بصوت تناظري**

- .1 استخدم كبل DVI إلى HDMI للتوصيل إلى إحدى وصلات **2HDMI** على التلفزيون .
	- 2. وصل كبل الصوت۞ إلى وُصلة على التلفزيون.  **L/R AUDIO**
	- .3 اختر الأجهزة التي وصلتها في قائمة التجهيز، اختيار توصيلاتك، ص 30 وقم بربطها بـ **2 HDMI**.
- ً .4 اختر أيضا **R/L In Audio**) مدخل الصوت الرقمي) في نفس قائمة التوصيلات .

**فائدة**: لتجنب حدوث تأخير ملحوظ بين الصورة والصوت، استخدم ُوصلة **OUT AUDIO DIGITAL** لتوصيل مضخم السينما المنزلية

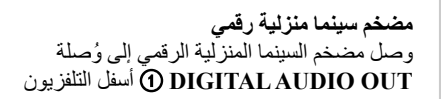

![](_page_46_Figure_4.jpeg)

![](_page_46_Figure_5.jpeg)

![](_page_46_Picture_302.jpeg)

![](_page_47_Picture_2.jpeg)

قبل تشغيل الأجهزة الإضافية التي وصلتها، ينبغي القيام باختيارها في قائمة التجهيز، اختيار توصيلاتك، ص 29.

- .1 اضغط المفتاح **BROWSE/MENU**
- .2 اختر **TV** واضغط مفتاح قبضة التحكم يمين.
	- 3. اختر **Installation** (التجهيز).<br>4. اضغط مفتاح قبضة التحكم يمين.
	- 4. اضغط مفتاح قبضة التحكم يمين.<br>5. اختر Connections (توصيلاد
	- .5 اختر **Connections**) توصيلات).
		- .6 اضغط مفتاح قبضة التحكم يمين.
- .7 اختر المدخل الذي تم توصيل الجهاز الملحق إليه.
- .8 اضغط مفتاح قبضة التحكم يمين مرة أخرى للدخول على القائمة التي تضم أنواع الأجهزة الملحقة بالمدخل الذي تم اختياره.
	- .9 اختر الجهاز الملحق المطلوب بواسطة مفاتيح قبضة التحكم أعلى/أسفل.

# **التسجيل بمسجلك**

#### **تسجيل برنامج تلفزيوني**

يمكنك تسجيل برنامج تلفزيوني باستخدام موالف مسجلك دون التأثير على جهاز التلفزيون.

- .1 اختر رقم القناة على مسجلك.
- .2 ضع مسجلك في وضع التسجيل. راجع كتيب التشغيل الخاص بالمسجل.

#### **ملاحظة**:

تبديل أرقام القنوات على مسجلك لن يؤثر سلباً على عملية التسجيل

![](_page_48_Figure_1.jpeg)

![](_page_48_Figure_2.jpeg)

![](_page_48_Picture_607.jpeg)

 $P \cdot P$ 

⊟

النمط المعتاد: إذا لم يتم اتخاذ أي إجراء خلال 30 ثانية، سيعود جهازالتحكم عن بعد إلى نمط TV) التلفزيون).

أو فهرس (**AUX**(

لاختيار عنوان أو فصل (DVD)؛

لاختياراللغة المفضلة لعرض الحاشية (**DVD**(

النمط الخبير**:** في النمط الخبير سيبقى جهاز التحكم عن بعد في النمط المختار حتى بعد انقضاء فترة التوقيت التي تبلغ ثلاثين ثانية.

للاختيار مابين النمط المعتاد والنمط الخبير:

- .1 اختر نمط التلفزيون **(TV (**بواسطة المفتاح **TV**.
- 2. اضغط المفتاح OK في نفس الوقت مع المفتاح لإو ولمدة أربع ثوانٍ.<br><sub>ل</sub>ه عندما يكون المفتاح (J) مفعلاً لمدة ثانية واحدة، يتم اختيار النمط الخبير، ومن ثم يبقى جهاز التحكم عن بعد في النمط المختار.
	- .**(DVD، STB، VCR، AUX)** المطلوب النمط اختر .3
- .4 للعودة مرة أخرى إلى نمط التلفزيون، اختر **TV**) التلفزيون) وكرر الخطوات من 1 إلى .3

![](_page_49_Picture_936.jpeg)

![](_page_50_Picture_316.jpeg)

**مقدمة**

تسعى فيليبس باستمرار لتحسين منتجاتها، وترغب في أن تستفيد أنت من ذلك حتى بعد شرائك للمنتج. ومن ثم تسمح لك فيليبس بتحديث برامجيات تلفزيونك باستخدام ذاكرة نقالة من نوع USB) لا يتم توفيرها مع الجهاز). يمكنك القيام بعملية تحديث البرامجيات بنفسك.

#### **فحص رقم الإصدار لبرامجيات التلفزيون**

قبل بدء عملية تحديث البرامجيات، يُنصح بفحص رقم الإصدار للبرامجيات الحالية على التلفزيون.

- .1 اختر **Upgrade Software**) تحديث البرامجيات) من قائمة التجهيز. .2 اضغط مفتاح قبضة التحكم يمين.
	- تنتقل قائمة Upgrade Software إلى اللوحة اليسرى.
- .3 اختر **Info Software Current**) معلومات البرامجيات الحالية) لمعرفة رقم الإصدار ووصف مختصر للبرامجيات الحالية على التلفزيون.

## **تحضير ذاكرة USB النقالة لتحديث البرامجيات**

#### للقيام بهذه العملية ستحتاج مايلي:

- جهاز كمبيوتر شخصي مزود بإمكانية لتصفح شبكة الإنترنت.
- وسيلة أرشفة تدعم صيغة ZIP ) ً مثلا WinZip لنظام Windows(.
	- أداة ذاكرة من نوع USB ويفضل أن تكون خالية.

**ملاحظة**: فقط يمكن استخدام أدوات الذاكرة النقالة التي تم تهيئتها بنظامDOS/FAT

يمكن تنزيل البرامجيات الجديدة من الموقع **support/com.philips.www**  على الإنترنت.

- .1 أدخل أداة ذاكرة نقالة من نوع USB في جهاز كمبيوتر شخصي ّ موصل بالإنترنت.
	- 2. افتح الموقع **www.philips.com/support على** الإنترنت<sub>.</sub><br>3. اختر البلد أو المنطقة/اللغة
		- اختَّر البلد أو المنطَّقة/اللغة. .
		- .4 أدخل رقم موديل التلفزيون..
- .5 في **Results Search) نتائج البحث)** المعروضة، قم بالنقر على رقم موديل جهازك.
	- .6 تحت **Support Product) دعم المنتج)**، قم بالنقر على **.Software and Drivers**
		- 7. انقر على Firmware Upgrade zip file.
	- .8 انقر على سهم **Download** الموجود في الركن الأيسر العلوي على شاشة الكمبيوتر.
		- .9 قم بتخزين ملف أحدث إصدار للتحديثات على جهاز الكمبيوتر.
- .<br>10. انقر نقراً مزدوجاً على الملف المضغوط من نوع zip لفكه، ثم انسخ الملف "upg.autorun "إلى الدليل الأساسي (directory root (على ذاكرة USB النقالة.

#### **ملاحظة**:

استخدم فقط التحديثات الموجودة على الموقع www.philips.com/support

![](_page_51_Picture_696.jpeg)

#### **تحديث برامحيات التلفزيون**

- .1 اطفيء التلفزيون وقم بإزالة كل أدوات الذاكرة.
- .2 أدخل أداة الذاكرة النقالة من نوع USB والتي تحتوي على تحديث البرامجيات الذي تم تنزيله من الإنترنت.
	- 3. قم بتشغيل التلفزيون بواسطة المفتاح (J) الموجود على جانب التلفزيون.
- 4. سنّبدأ عملية التخديث تلقائياً. بعد بضع ثوانٍ سيتمّ عرض حالة التقدم في عملية التحديث

# **تحذير**:

- لا يُسمح لك بنزع ذاكرة USB النقالة أثناء عملية تحديث البرامجيات؛
- في حالة انقطاع الكهرباء أثناء عملية التحديث، لا تنزع ذاكرة USB النقالة من التلفزيون. سيواصل التلفزيون عملية التحديث بمجرد عودة الكهرباء مرة أخرى؛
- إذا حدث خطأ أثناء إجراء عملية التحديث، يجب إعادة العملية من جديد أو الإتصال بمركز خدمة العملاء المحلي.
- .5 عند ظهور عبارة "انتهت العملية بنجاح" على الشاشة، انزع ذاكرة USB النقالة وابدًا تشغيل التلفزيون من جديد مستخدماً المفتاح (أ) الموجود على جانب التلفزيون. سيبدأ تلفزيونك العمل بالبرامجيات الجديدة.

**ملاحظة**: بمجرد الإنتهاء من عملية التحديث، استخدم كمبيوترك الشخصي لإزالة برامجيات التلفزيون من على ذاكرة USB النقالة.

**إذا احتجت إلى المزيد من المساعدة أو عند مواجهة أي صعوبات، يرجى الاتصال بمركز خدمة العملاء لدى وكيل فيليبس المحلي. انظر رعاية العملاء لدى فيليبس على الموقع support/com.philips.www على الإنترنت.** 

![](_page_52_Picture_14.jpeg)

انتهى ... التحميل

 $\bullet$ 

 $\bullet$ 

 $\bullet$ 

انتهى التحقق البرمجة

 $\bullet$ 

# **ً طريقة تحديث البرامحيات محليا**

![](_page_53_Picture_593.jpeg)

يمكنِ أيضاً الحصول على بر امجيات جديدة، أو على إصدار البر امجيات المركبة .<br>حالياً، من على الموقع www.philips.com/support على الإنترنت.

- .1 افتح الموقع **support/com.philips.www** باستخدام متصفح الإنترنت على كمبيوترك الخاص.
	- .2 اتبع الطريقة التي تؤدي للوصول إلى المعلومات والبرامجيات الخاصة بجهاز تلفزيونك..
- .3 اختر ملف أحدث إصدار للتحديثات وقم بتنزيله على جهاز الكمبيوتر. .4 قم بفك الملف المضغوط من نوع ZIP. غيّر اسم الملف الناتج "upg.autorun "إلى، على سبيل المثال، ."upgrade.upg" انقل الملف بعد تغيير اسمه إلى الدليل الفرعي "subdirectory") Upgrades(.

**ملاحظة**: إذا لم يوجد الدليل الفرعي "Upgrades "يرجى التكرم بإنشائه.

- .5 أدخل أداة الذاكرة النقالة من نوع USB والتي تحتوي على تحديث البرامجيات الذي تم تنزيله من الإنترنت.
- .6 اختر **تحديث البرامجيات** في قائمة التجهيز. اذهب إلى **upgrades Local) تحديثات محلية).** سيعرض التلفزيون قائمة بكل ملفات التحديث المتوائمة والموجودة على ذاكرة USB النقالة مع بيانات عن كل ملف تحديث يتم اختياره.
- .7 قم باختيار ملف التحديث المطلوب واضغط المفتاح الأحمر لبدء عملية التحديث. سيبدأ التلفزيون التشغيل من جديد ويذهب تلقائياً إلى نمط التحديث. بعد بضع ثوان، سيقوم بعرض حالة التقدم في عملية التحديث.

**تحذير**: إذا حاولت التحديث لإصدار مكافئ أو أقل من الإصدار الحالي، سيُطلب منك تأكيد هذا الاختيار. يجب عدم النزول لبرامجيات أقدم إلا في حالات الضرورة الملحّة

.8 عند انتهاء عملية التحديث بنجاح، انزع ذاكرة USB النقالة وابدأ تشغيل التلفزيون من جديد مستخدماً المفتاح (١) الموجود على جانب التلفزيون. سيبدأ تلفزيونك العمل بالبرامجيات الجديدة.

> **ملاحظة**: استخدم فقط التحديثات الموجودة على الموقع www.philips.com/support

ملاحظات:

- يمكن الحصول على أحدث طبعة من هذه النشرة من موقع دعم فيليبس على الإنترنت (www.philips.com/support). استخدم رقم الصنف الخاص بتلفزيونك للعثور على هذه النشرة وغيرها من الملفات ذات الصلة.
- لا تتحمل شركة فيليبس أي مسئولية عن أي مشكلة قد تنشأ نتيجة محتويات هذه النشرة. سيتم مراجعة الأخطاء التي تصل إلى فيليبس ونشر التصحيحات اللازمة على موقع دعم فيليبس بالسرعة الممكنة.

#### **مقدمة**

- تشرح هذه النشرة كيفية إعداد ملف فيليبس لعرض الشرائح مع خلفية موسيقية. يرجى مراعاة أن محتوى هذه الوثيقة يخاطب المستخدمين الذين تتوفر لديهم خلفية تقنية ومهارة في التعامل مع برامج الكمبيوتر. لبدء عرض الشرائح، قم بفتح ملف عرض الشرائح من مستعرض الوسائط المتعددة على تلفزيونك.
- .1 اضغط المفتاح **BROWSE/MENU** على جهاز التحكم عن بعد، وذلك بعد أن تكون قد أدخلت أداة ذاكرة USB وقمت بتشغيل التلفزيون.
	- .2 اذهب إلى حيث خزنت ملف عرض الشرائح (من نوع alb. (على أداة الذاكرة النقالة.
		- .3 اختر ملف عرض الشرائح واضغط OK لبدء العرض.
			- .4 لإيقاف عرض الشرائح، اضغط المفتاح .

#### **قواعد عامة**

- يستخدم عرض الشرائح قواعد XML ASCII بسيطة للسماح بتكوين وتحرير ملفات العرض بواسطة أدوات سهلة.
- كل استخدام لمحتويات الشبكة ينبغي أن يكون على أساس العنوان الكلي (address global (للمحتوى. المحتوى الموجود على الذاكرة النقالة (PM (ليس له عنوان كلي، وعليه لايمكن استخدام محتوى تلك الذاكرة من عرض شرائح غير مخزن على تلك الذاكرة نفسها. - لتحقيق إمكانية النقل (Portability(، يجب أن يستخدم عرض الشرائح المخزن على ذاكرة نقالة محتويات مخزنة على نفس تلك
- الذاكرة فقط. قد يؤدي استخدام عناوين كلية إلى عدم اتساق إذا استخدُمت الذاكرة النقالة على أداة CE غير موصلة بشبكة. ومع ذلك فالأمر الأخير ليس مُحظوراً، ولكنها مجرّد توصية.
- يفضل أن تكون محددات المصادر الموحدة (URL (التي تستخدم محتويات الذاكرة النقالة مبنية على أساس مسار نسبي يبدأ من الدليل الذي يخزن عليه عرض الشرائح. يتضمن هذا المسار اسم الأداة أو مشغّل الأقراص الخاص بالذاكرة. يتوافّر الدّعم أيضـاً لمسارات مطلقة للمحتوى.
	- pictures\test1.jpg, tamper.jpg, ..\new\bird.jpg :نسبي مسار -
	- …USB1:\pictures1\foo\_bar.jpg, C:\f1.jpg, \organization.jpg :مطلق مسار -

#### **الصيغة العامة**

```
ستستخدم القواعد والصيغ أدناه لتكوين ملف عرض شرائح (على شكل نص ascii بسيط) له الإمتداد (ALB. (alb. أمثلة: 
                                           … ,slshow1.alb, summer_holiday_2004.ALB, test.alb
                                                            يجب اتباع القواعد التالية في تكوين الملف النصي:
```

```
<?xml version="1.0" encoding="ISO-885h9-1" ?> 
<philips-slideshow version="1.0" >
  <title>Title of the slideshow</title>
   <audio>audio_url</audio>
   <slide-duration>30</slide-duration>
   <slides>
     <slide>slide_1_url</slide> 
     <slide>slide_2_url</slide> 
     <slide>slide_3_url</slide> 
     <slide>slide_4_url</slide> 
     <slide>slide_5_url</slide> 
     <slide>slide_6_url</slide> 
 ... 
     <slide>slide_N-1_url</slide> 
     <slide>slide_N_url</slide> 
   </slides>
</philips-slideshow>
```
# **علامات XML المعتمدة**

يبين الجدول أدناه وصفاً لقواعد استخدام لغة XML.

![](_page_55_Picture_340.jpeg)

#### **ملاحظات**:

- يمكن الحصول على أحدث طبعة من هذه النشرة من موقع دعم فيليبس على الإنترنت (www.philips.com/support).
- برامجيات تلفزيونك قابلة للتحديث. إذا واجهت أي صعوبات، قم أولا بالتأكد من أن أحدث إصدار من البرامجيات مركبٌ على تلفزيونك. يمكن الحصول على أحدث إصدار من البرامجيات، مع التعليمات، من موقع دعم فيليبس على الإنترنت. استخدم رقم الصنف الخاص بتلفزيونك للعثور على هذه النشرة وغيرها من الملفات ذات الصلة.
- لا تتحمل شركة فيليبس أي مسئولية عن أي أخطاء في محتويات هذه النشرة أو عن أي مشكلة قد تنشأ نتيجة محتويات هذه النشرة. سيتم مراجعة الأخطاء التي تصل إلى فيليبس ونشر التصحيحات اللازمة على موقع دعم فيليبس بالسرعة الممكنة

# **أمور تتعلق بالمحتوى الرقمي**

- قراءة المحتوى المخزن. إذا • فقط يمكن استخدام أدوات الذاكرة النقالة التي تم تهيئتها (وبدئها) بنظام DOS/FAT يمكن أن تؤدي الأخطاء في هذه التهيئة إلى تعذر الأداة ستمسح أيضاً كلّ المُحتوى الموجود عليه (صور، موسيقى، ...) ظهرت مثل هذه المشاكل حاول إعادة تهيئة الكرت أو الأداة. لاحظ أن عملية تهيئة الكرت أو
	- .jpg, .jpeg, .mp3, .alb, .m3u and .pls. :الملفات من الأنواع هذه دعم يتم•
	- يمكن استخدام صيغ صورJPEG الخطية فقط. لا يتوافر الدعم لتشفيرات JPEG التصاعدية.
		- الحد الأقصى لطول اسم الملف أو الدليل هو نفسه المحدد لأنظمة الملفات 12/16/32FAT.
			- أقصى عدد من مستويات تعشيش الأدلة هو .19
	- تلك الأدلة كملفات فاسدة. ً امتدادات أنواع الملفات المعتمدة (.pls. and u3m. ,alb. 3,mp. ,jpeg. ,jpg (كامتدادات للأدلة، حيث ستعامل • لا تستخدم أبدا
		- نظام فك تشفير MP3 لا يدعم تشغيل الصوت تبعاً لصيغ 1 MPEG1 Layer أو 2 MPEG1 Layer.
			- يمكن تشغيل ملفات الصوت MP3 Pro بنفس جودة MP3 العادية.
			- يمكن أن يختلف زمن التوصل والإستجابة لمحتوى على أداة تبعاً لنوع وماركة الأداة.
		- سيزداد زمن التوصل والإستجابة لمحتوى على أداة كلما زاد عدد الملفات الفاسدة أو غير المدعومة على الأداة.

#### **أمور تتعلق بالذاكرة النقالة**

- يوفر قارئ الوسائط الرقمية على التلفزيون الدعم لكروت الذاكرة التالية:
	- (CF) (Type I & II) CompactFlash Card
		- IBM Microdrive -
		- Memory Stick + Memory Stick Pro
			- (SD) SecureDigital Card -
			- (SM) SmartMedia Card -
			- (MMC) MultiMedia Card -
- USB. ينطبق نفس الشيء على أنواع الكروت الأخرى التى تظهر في المستقبل. • يتم دعم كروت XD عن طريق قاريء كروت خارجي متوافق مع XD) غير ّ مورد مع التلفزيون) وموصل عن طريق وصلة
	- الكرت وحاول إدخاله مرةً أخرى. • لا تضغط بقوة زائدة عند إدخال كرت الذاكرة في قارئ الوسائط الرقمية. إذا لم يدخل الكرت أو لم يكتشفه التلفزيون، اقلب
- واحد فقط في نفس الوقت كحد أقصى. • عند إدخال عدة كروت في نفس الوقت، بعض تباديل الكروت ستكون صالحة للعمل. ومع ذلك، فإنه ينصح بإدخال كرت ذاكرة
	- \* الماركات والعلامات التجارية ملك لأصحابها.

#### **أمور تتعلق بالكاميرات الرقمية**

عربي

- إذا كانت ُوصلة الـ USB بين كاميرتك الرقمية والتلفزيون لا تعمل، يمكنك محاولة الحلول التالية لحل المشكلة:
- تأكد من أن الكاميرا الرقمية شغالة وأن إعداد الكاميرا صحيح (راجع دليل الكاميرا الرقمية للمزيد من التفاصيل).
- تسمح بعض الكاميرات الرقمية بإطفاء توصيلة USB البينية. تأكد من أن توصيلة USB البينية على الكاميرا شغالة قبل توصيل الكاميرا بالتلفزيون.
	- ــ انزع كرت الذاكرة من الكاميرا وأدخله مباشرة في فتحة قاريء الوسائط الرقمية على الجانب الأيمن من جهاز التلفزيون.
- إذا كانت لديك كامير ا رقمية بذاكرة داخلية فقط (بدون ذاكرة منفصلة) يمكنك محاولة نسخ محتوياتها يدوياً إلى أداة ذاكرة USB باستخدام كمبيوتر شخصي.
- تسمح بعض الكاميرات الرقمية بالتبديل مابين PTP ) بروتوكول نقل الصور) و Link PC) وصلة الكمبيوتر) و Storage Mass USB) أداة التخزين USB (و Drive PC) قرص الكمبيوتر). تأكد من اختيار Storage Mass USB أو Drive PC على كاميرتك الرقمية.
- إذا كانت الكاميرا تدعم عدة أوصاع مختلفة للتوصيل البيني، تأكد من تجربتها واحداً واحداً، أو اتصل بالمتجر الذي اشتريت منه الكاميرا لمعرفة الوضع الصحيح.

#### **أمور تتعلق بأدوات الذاكرة USB**

- يجب أن تكون الأدوات التي توصل بفتحة USB على التلفزيون متوائمة مع مواصفات Class Storage Mass للتخزين الكبير. إذا كانت الأداة الموصّلة (كاميرا رقمية، مشغلة ملفات 3MP قرص صلب نقال، ...) ليست متوائمة مع مواصفات Mass Storage Class فلن يتمكن متصفح المحتوى بالتلفزيون من اكتشافها.
- يتوافر الدعم للمجموعات الفرعية التالية من مواصفات Class Storage Mass: Universal Serial Bus Mass Storage Class Specification" الوثيقة على بالتلفزيون المستخدم النظام ينبني Overview) "إصدار ،1.2 بتاريخ 23 يونيو 2003) بما في ذلك كل الوثائق المشار إليها. يمكن الحصول على تلك الوثيقة من موقع مواصفات USB على الإنترنت (www.usb.org). .USB Mass Storage Class Bulk-Only Transport (bInterfaceProtocol = 50h) للمواصفات كامل دعم .SFF-8070i spec ؛SubClass Code = 05h الفرعية للمواصفات كامل دعم .SCSI transparent command set; SubClass Code = 06h الفرعية للمواصفات كامل دعم
	- في حالة أدوات الذاكرة USB كبيرة الحجم، وعندما تكون في مستعرض المحتوى، قد يأخذ الوصول إلى ملفاتك مدة أطول.
	- عند استخدام القرص الصلب النقال USB: نتيجة لاستهلاك الطاقة العالي بواسطة القرص الصلب، ينصح باستخدام مصدر القدرة الخارجي الخاص بالقرص لضمان التشغيل الصحيح في كل الظروف

تتيح ُوصلة **IN HDMI** أنماط العرض التالية على التلفزيون وشاشات الكمبيوتر:

![](_page_58_Picture_706.jpeg)

- عند الضرورة؛ يمكن ضبط وضع الصورة في منتصف الشاشة وسط قبضة التحكم.
- ً نظرا للمتطلبات القانونية؛ يمكن مع نسخة معينة محمية من صوت PCM من جهاز ملحق موصل بمدخل **HDMI** أن يتم كتم صوت إشارة خرج الصوت الرقمي.

**كبل صوت تناظري إضافي: كبل صوت رقمي إضافي:** 

- لا نضمن العمل الصحيح إلا مع المنتجات المتوافقة مع HDMI.
- في حالة عدم وجود إشارة من جهاز HDMI؛ أوقف تشغيل جهاز HDMI ثم أعد تشغيله مرة أخرى.

#### **انقطاع الصوت في حالة استخدام وصلة HDMI إلى HDMI.**

في حالة انقطاع الصوت بصورة مستمرة، قم بتوصيل كبل صوت إضافي من الجهاز الملحق إلى جهاز تلفزيونك.

![](_page_58_Figure_10.jpeg)

- .1قم بتوصيل الجهاز الملحق إلى وصلة **2 HDMI** على التلفزيون ..
	- .2 ّ وصل مخرج الصوت التناظري من الجهاز الملحق إلى مدخل الصوت **R/L AUDIO** على التلفزيون .
		- 3 قم باختيار الأجهزة التي وصّلتها في قائمة التجهيز، اختيار<br>نو صيلاتك، ص 30، وأيضاً بر بطها بــ HDMI 2 .
	- ً **R/L IN AUDIO** في نفس قائمة التوصيلات. .4اختر أيضا

![](_page_58_Figure_15.jpeg)

- 1 قم بتوصيل الجهاز الملحق إلى وصلة **1 HDMI** أو **HDMI 2** على التلفزيون . .
	- 2 ّ وصل مخرج الصوت الرقمي من الجهاز الملحق إلى مدخل الصوت **IN AUDIO DIGITAL** على التلفزيون .
- 3 قم باختيار الأجهزة التي وصِّلتها في قائمة التجهيز، اختيار  $\mathbf{2}$ توصيلاتك، ص ،30 وأيضا بربطها بـ **2 HDMI** . توصيلاتك، ص ،30 وأيضا بربطها بـ **1 HDMI** أو**HDMI**
- ً **in audio Digital** في نفس قائمة التوصيلات. 4 اختر أيضا

# عربي **فهرس**

شدة صوت سماعة الرأس .............. 19 مضخم سينما منزلية رق*مي* ............. تدرج اللون (Hue)....................... النصوص التشعبية (Hypertext(.... 38 قائمة التجهيز.............................. 26 المجس الضوئي ............................... الموقع ...................................... 29

الرقم السري............................... 24

القناة السابقة................................. 6 عنوان البرنامج ........................... 29 قائمة التوصل السريع...................... 8 منظر للوحة الخلفية...................... 41 إعادة ترتيب قائمة القنوات.............. 28 تسجيل برنامج تلفزيوني ................ 48 إعادة التدوير .............................. 60 إعادة التجهيز ............................. 28 جهاز التحكم عن بعد....................... 5 العودة للأوضاع المضبوطة في المصنع 31 إعادة تسمية القنوات ..................... 28 إعادة ترتيب القنوات..................... 28 تحذيرات السلامة........................... 2 جهاز استقبال قمر صناعي ............. 43 البحث عن القنوات ....................... 26 اختيار توصيلاتك ........................ 30 اختيار الملحقات الإضافية ُ المَو ّصلة... 48 إدخال الشفرة.............................. 24

![](_page_59_Picture_889.jpeg)

![](_page_59_Picture_890.jpeg)

مواد تغليف هذا المنتج مصممة بحيث يمكن تدويرها وإعادة استعمالها. يرجى تطبيق التشريعات المحلية المتعلقة بالتخلص من هذا المنتج بطريقة سليمة بعد انتهاء عمره التشغيلي.

## **التخلص من المنتج القديم**

تم تصميم و تصنيع هذا المنتج باستخدام مواد ومكوّنات عالية الجودة يمكن تدويرها وإعادة استخدامها. عند وجود رمز صندوق القمامة ذي العجلات مشطوب عليه بعلامة X فإن هذا يعني أن المنتج يشمله التوجيه الرجاء الإطلاع على النظام المحلي المستقل لجمع الأجهزة الكهربية والإلكترونية للتخلص منها الرجاء التصرف تبعاً للقواعد المرعية الأوربي رقم /2002/EC.

مَحلّياً بهذا الصدد، ولا تتخلص من المنتجات القديمة مع الفضلات المنزلية العادية. سيساعد التخلص السليم من المنتج القديم في منع النتائج السلبية

المحتملة على البيئة والصحة.

## **إعادة التدوير التخلص من البطاريات**

البطاريات المزودة مع الجهاز لا تحتوي على المعدنين الثقيلين الزئبق والكادميوم. يرجى التأكد من كيفية التخلص من البطاريات المستهلكة طبقاً للتشريعات المحلية بهذا الصدد.

# **معلومات المنتج**

- يستهلك التلفزيون طاقة أقل في وضع الانتظار . يسهم استهلاك الطاقة في تلوث الهواء والمياه. يستهلك الجهاز قدرة منخفضة جداً في وضع الانتظار.
	- المواصفات: انظر نشرة المنتج على الموقع support/com.philips.www.
	- إذا احتجت إلى أي مساعدة أخرى، يرجى الاتصال بخدمة دعم العملاء في بلدك.<br>- أن هذا أو العملاء في بالعناوين في كتيب الضمان الدمل العزود مع العملاء توجد أرقام الهواتف والعناوين في كتيب الضمان الدولي المزود مع الجهاز.